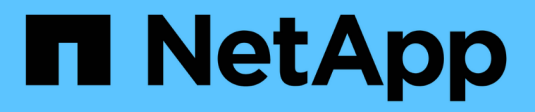

## **R** SANtricity commands

NetApp March 22, 2024

This PDF was generated from https://docs.netapp.com/es-es/e-series-cli/commands-a-z/recopyvolumecopy-target.html on March 22, 2024. Always check docs.netapp.com for the latest.

# **Tabla de contenidos**

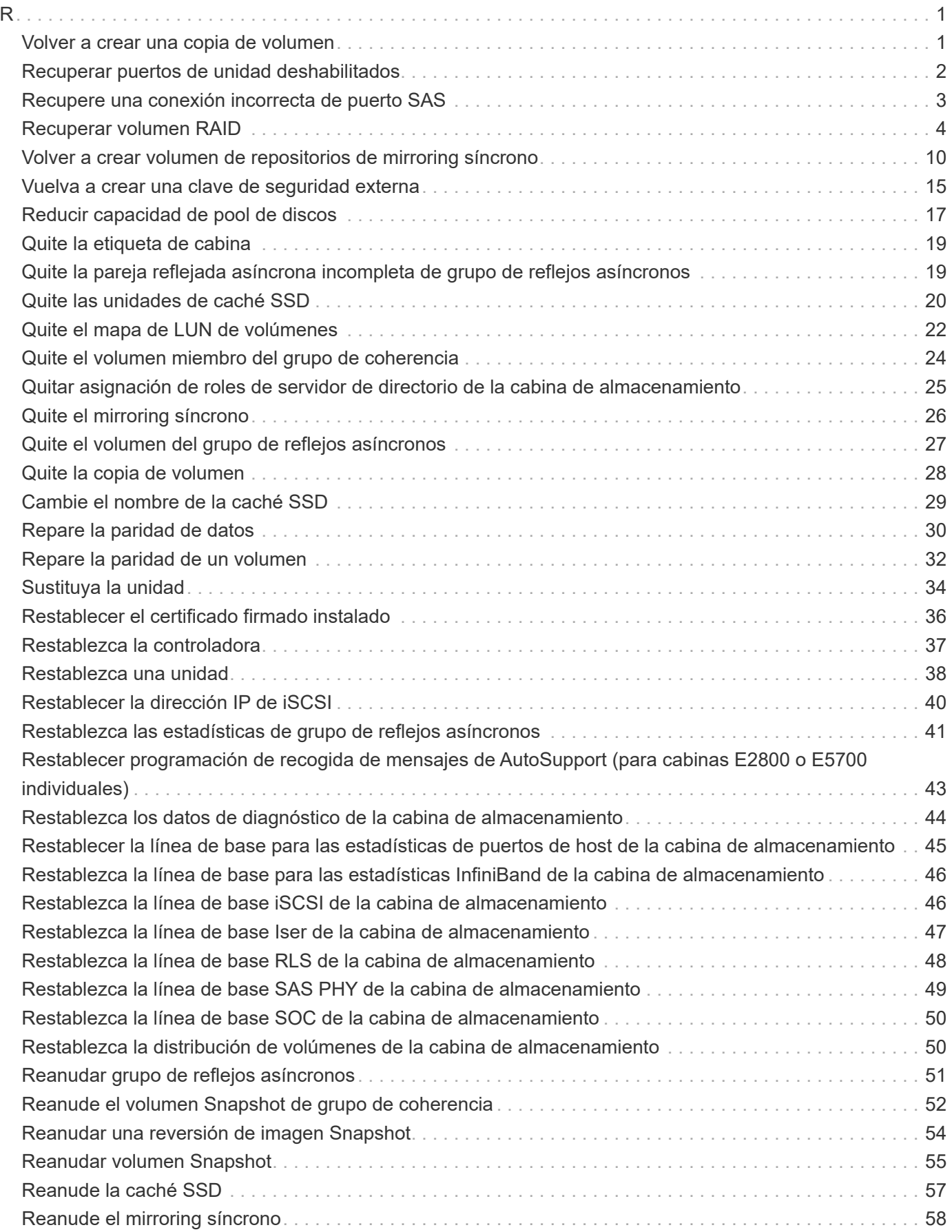

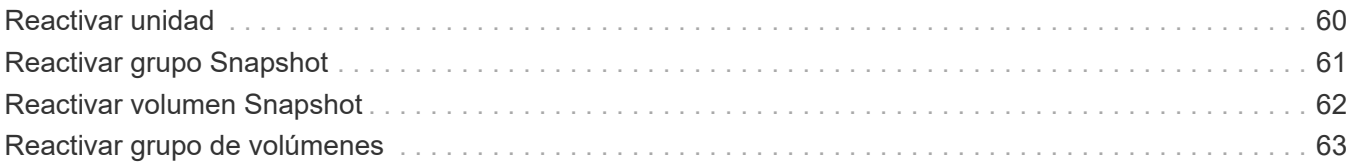

## <span id="page-3-1"></span><span id="page-3-0"></span>**Volver a crear una copia de volumen**

La recopy volumeCopy target el comando vuelve a iniciar una operación de copia de volumen mediante una pareja de copias de volumen existente.

## **Cabinas compatibles**

Este comando se aplica a cualquier cabina de almacenamiento individual, incluidas las cabinas E2700, E5600, E2800, E5700, Cabinas EF600 y EF300, siempre que estén instalados todos los paquetes SMcli.

## **Funciones**

Para ejecutar este comando en una cabina de almacenamiento E2800, E5700, EF600 o EF300, debe contar con el rol de administrador de almacenamiento.

#### **Contexto**

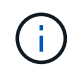

Con la versión de firmware 7.83 copyType=(online  $|$  offline) el parámetro ya no se utiliza.

Este comando es válido para las parejas de copias de volumen de imágenes Snapshot.

Este comando funciona con parejas de copias de volumen creadas con un volumen de imágenes Snapshot.

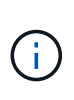

Al iniciar una operación de copia de volumen, se sobrescriben todos los datos existentes en el volumen objetivo, el volumen objetivo se vuelve de solo lectura para los hosts y se genera un error en todos los volúmenes de imágenes Snapshot asociados con el volumen objetivo, si existe alguno. Si el volumen objetivo se utilizó anteriormente como copia, se debe verificar que los datos ya no sean necesarios o que exista un backup.

## **Sintaxis**

```
recopy volumeCopy target [targetName]
[source [sourceName]]
[copyPriority=(highest | high | medium | low | lowest)]
[targetReadOnlyEnabled=(TRUE | FALSE)]
```
## **Parámetros**

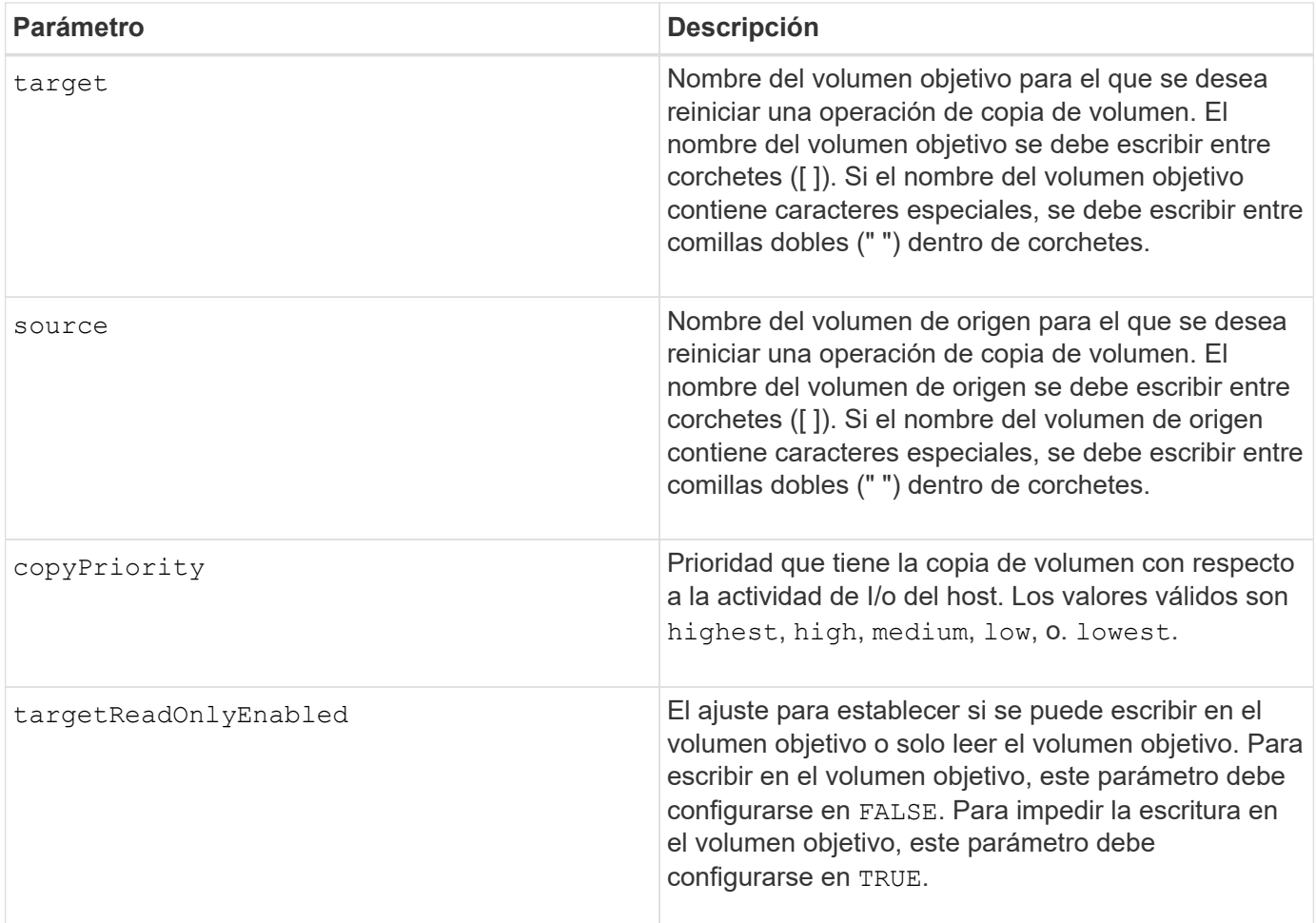

## **Notas**

La prioridad de copia define la cantidad de recursos del sistema que se usarán para copiar los datos entre el volumen de origen y el volumen objetivo de una pareja de copias de volumen. Si se selecciona el nivel de prioridad más alto, la copia de volumen utiliza la mayor cantidad de recursos del sistema para llevar a cabo la copia de volumen, lo cual disminuye el rendimiento para las transferencias de datos del host.

## **Nivel de firmware mínimo**

6.10

```
7.83 elimina la copyType=(online | offline) parámetro.
```
## <span id="page-4-0"></span>**Recuperar puertos de unidad deshabilitados**

La recover disabled drivePorts el comando recupera los puertos de unidades deshabilitados.

## **Cabinas compatibles**

Este comando se aplica a cualquier cabina de almacenamiento individual, incluidas las cabinas E2700, E5600, E2800, E5700, Cabinas EF600 y EF300, siempre que estén instalados todos los paquetes SMcli.

## **Funciones**

Para ejecutar este comando en una cabina de almacenamiento E2800, E5700, EF600 o EF300, debe contar con el rol de administrador de almacenamiento.

## **Sintaxis**

recover disabled drivePorts;

## **Ejemplos**

```
recover disabled drivePorts;
```
## <span id="page-5-0"></span>**Recupere una conexión incorrecta de puerto SAS**

La recover sasPort miswire el comando indica a la controladora que se ha tomado esa acción correctiva para recuperar el sistema de una condición de conexión incorrecta.

#### **Cabinas compatibles**

Este comando se aplica a cualquier cabina de almacenamiento individual, incluidas las cabinas E2700, E5600, E2800, E5700, Cabinas EF600 y EF300, siempre que estén instalados todos los paquetes SMcli.

## **Funciones**

Para ejecutar este comando en una cabina de almacenamiento E2800, E5700, EF600 o EF300, debe contar con los roles de administrador de almacenamiento o administrador de soporte.

## **Contexto**

Luego, la controladora puede volver a habilitar los puertos SAS que se deshabilitaron al detectar una conexión incorrecta. Este comando se debe ejecutar después de corregir las condiciones de conexión incorrecta en el puerto SAS.

Las condiciones de conexión incorrecta en el puerto SAS pueden ser las siguientes:

- Topologías SAS no válidas
- Conexión entre el puerto de host de la controladora y el soporte de ampliación
- Conexión entre el iniciador y la topología de la unidad
- Conexión incorrecta de ESM

#### **Sintaxis**

recover sasPort miswire

## **Parámetros**

Ninguno.

## **Notas**

Cuando se detecta una condición de conexión incorrecta, el firmware de la controladora informa de lo siguiente:

- Un evento de MEL crucial que indica la presencia de una condición de conexión incorrecta
- Una condición de «"necesidad de atención»»
- Una acción de recuperación que indica una conexión incorrecta

Además, la controladora indica información de ""pérdida de redundancia"" en las unidades, ESM y los soportes para los que solo tiene una ruta de acceso debido a la conexión incorrecta (por ejemplo, los dos soportes inferiores de una cabina de almacenamiento). La información de pérdida de redundancia no es exclusiva de las topologías SAS.

A continuación, se muestran las notificaciones de eventos relacionadas con conexiones incorrectas en el puerto SAS:

- Se detectó una conexión incorrecta en SAS
- El adaptador de bus de host está conectado al canal de unidad
- Conexión cruzada en canales de unidad

En el caso de condiciones de conexión incorrecta donde la controladora deshabilita uno o varios puertos SAS para proteger la integridad del dominio SAS, se deben seguir estos pasos para recuperar el sistema de la condición:

- 1. Determine cuál es el cable mal colocado y quitarlo. Si la última acción realizada consistía en instalar un cable nuevo, este es el candidato más probable. De lo contrario, se deben revisar los cables conectados a dispositivos que no forman parte de la cabina de almacenamiento o los cables conectados entre canales. El evento de recuperación debe informar el canal en el que se detectó la conexión incorrecta y, si es posible, el soporte
- 2. Después de quitar un cable o de moverlo a la ubicación correcta, ejecute el recover sasPort miswire comando. La controladora intentará volver a habilitar los puertos SAS que se deshabilitaron al detectar la conexión incorrecta.
- 3. Si el cable que se quitó o se cambió de lugar para corregir la conexión incorrecta proporcionaba el único acceso de la controladora al puerto deshabilitado, la controladora no podrá volver a habilitar el puerto SAS deshabilitado. Para completar la recuperación, se deben apagar y encender los soportes de la cabina de almacenamiento.

## **Nivel de firmware mínimo**

8.10

## <span id="page-6-0"></span>**Recuperar volumen RAID**

La recover volume El comando crea un volumen RAID con las propiedades determinadas sin inicializar ninguna de las áreas de datos de usuario en las unidades.

## **Cabinas compatibles**

Este comando se aplica a cualquier cabina de almacenamiento individual, incluidas las cabinas E2700, E5600, E2800, E5700, Cabinas EF600 y EF300, siempre que estén instalados todos los paquetes SMcli.

#### **Funciones**

Para ejecutar este comando en una cabina de almacenamiento E2800, E5700, EF600 o EF300, debe contar con el rol de administrador de almacenamiento.

## **Contexto**

Los valores de los parámetros se derivan del archivo de datos del perfil de recuperación (recoveryprofile.csv) para la cabina de almacenamiento. Se puede crear el volumen de recuperación en un grupo de volúmenes existente o crear un grupo de volúmenes nuevo mediante este comando.

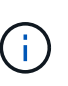

Este comando se puede ejecutar únicamente desde una línea de comandos. No se puede ejecutar este comando desde el editor de secuencia de comandos de la interfaz gráfica de usuario. No se puede utilizar la interfaz gráfica de usuario de administración del almacenamiento para recuperar un volumen.

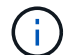

No se puede usar este comando para volúmenes de pools de discos dinámicos (DDP).

#### **Sintaxis**

```
recover volume (drive=(trayID,[drawerID,]slotID)) |
(drives=trayID1,pass:quotes[[drawerID1,]slotID1 ... trayIDn,[drawerIDn,
]slotIDn)) |
volumeGroup=volumeGroupName))
[newVolumeGroup=volumeGroupName]
userLabel="volumeName" volumeWWN="volumeWWN"
capacity=volumeCapacity
offset=offsetValue
raidLevel=(0 | 1 | 3 | 5 | 6)segmentSize=segmentSizeValue
dssPreAllocate=(TRUE | FALSE)
SSID=subsystemVolumeID
[owner(a|b)][cacheReadPrefetch=(TRUE | FALSE)]
[dataAssurance=(none | enabled)]
[hostUnmapEnabled=(TRUE | FALSE)]
[blockSize=blockSizeValue]
```
#### **Parámetros**

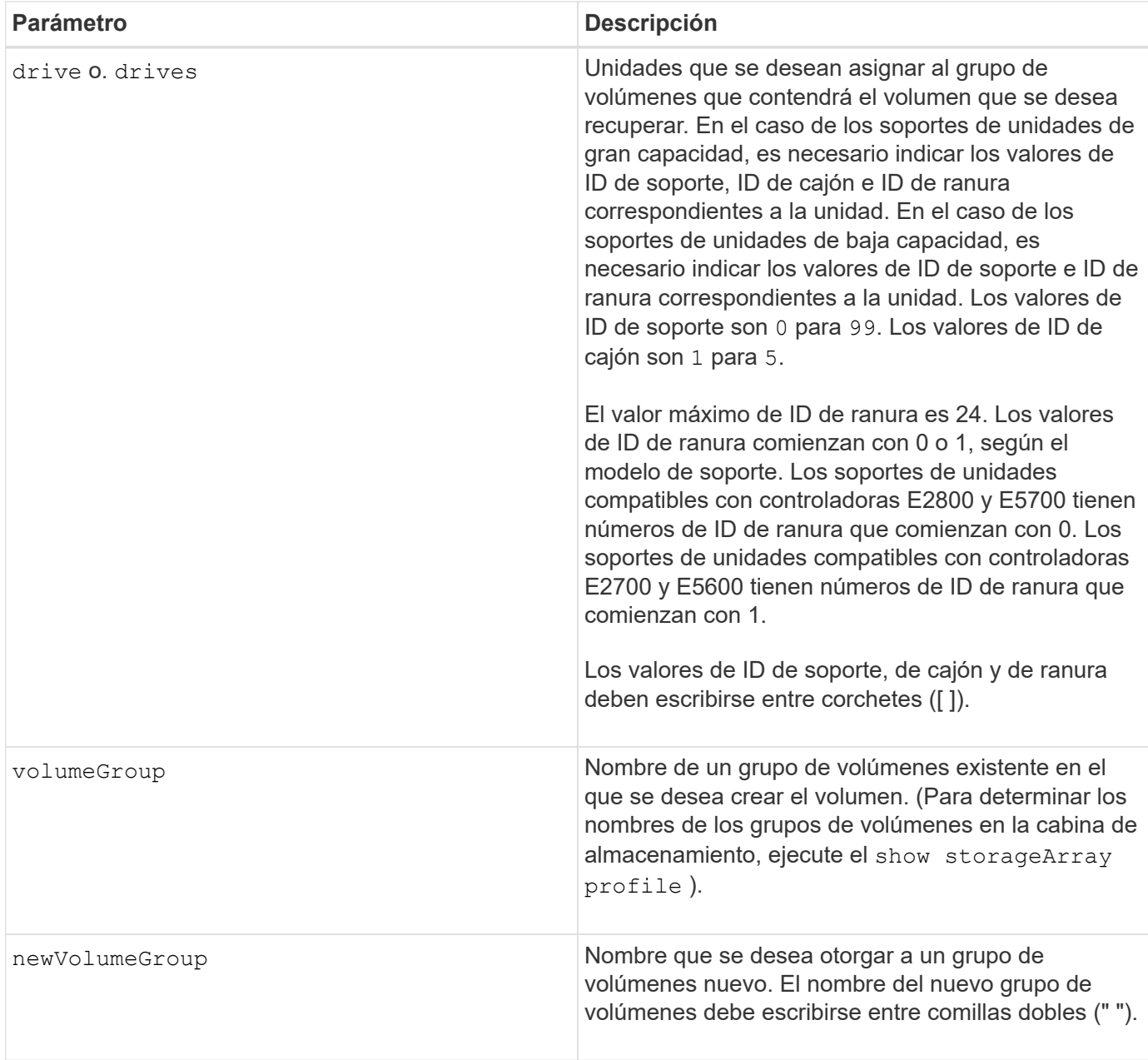

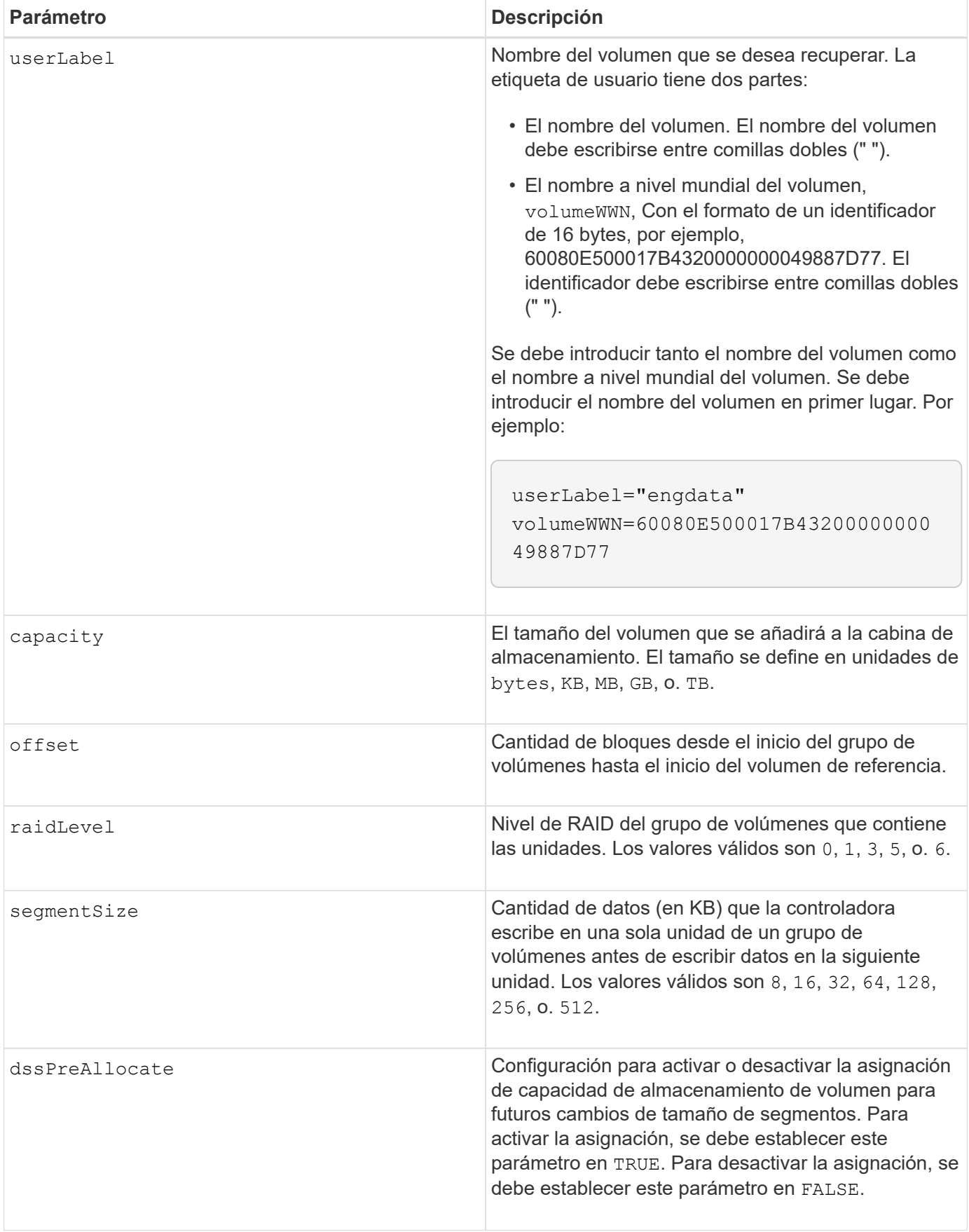

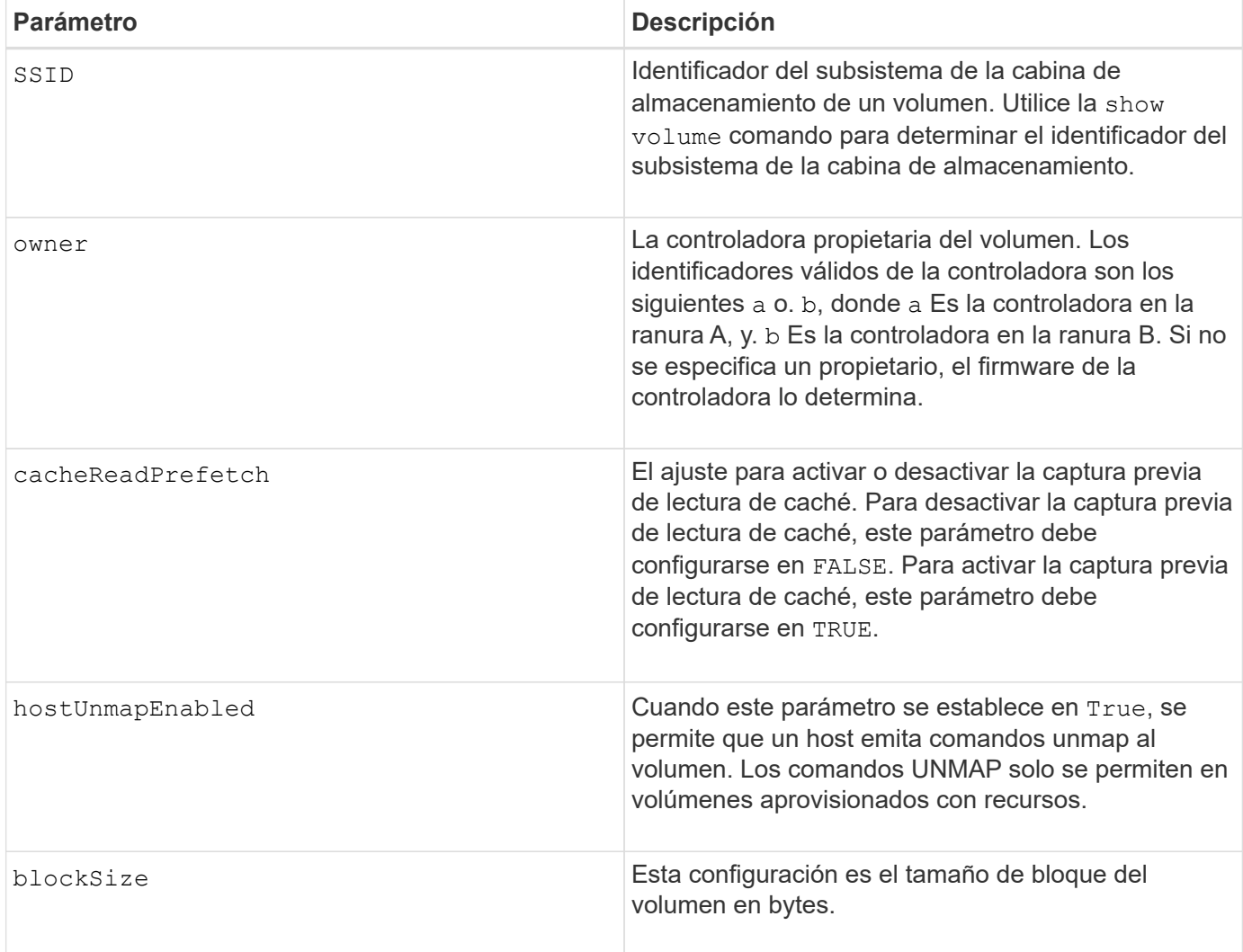

## **Notas**

El software de administración del almacenamiento recoge perfiles de recuperación de las cabinas de almacenamiento supervisadas y los guarda en una estación de administración del almacenamiento.

La drive el parámetro es compatible con soportes de unidades de alta y baja capacidad. Un soporte de unidades de gran capacidad tiene cajones que contienen las unidades. Los cajones se deslizan hacia afuera para permitir el acceso a las unidades. Un soporte de unidades de baja capacidad no tiene cajones. Para un soporte de unidades de gran capacidad, se deben especificar el identificador (ID) de soporte de unidades, el ID de cajón y el ID de ranura donde reside la unidad. Para un soporte de unidades de baja capacidad, solo se deben especificar el ID de soporte de unidades y el ID de ranura donde reside la unidad. Para un soporte de unidades de baja capacidad, un método alternativo para identificar la ubicación de una unidad es especificar el ID de soporte de unidades, establecer el ID de cajón en 0, Y especifique el ID de la ranura en la que reside una unidad.

Si se intenta recuperar un volumen mediante el drive o el drives parámetro y las unidades quedan en estado sin asignar, la controladora crea automáticamente un grupo de volúmenes nuevo. Utilice la newVolumeGroup parámetro que permite especificar un nombre para el nuevo grupo de volúmenes.

Puede utilizar cualquier combinación de caracteres alfanuméricos, subrayado (), guión (-) y almohadilla (#) para los nombres. Los nombres pueden tener hasta 30 caracteres.

La owner el parámetro define qué controladora es propietaria del volumen. La propiedad de controladora preferida de un volumen es la controladora a la que actualmente pertenece el grupo de volúmenes.

## **Asignar previamente la capacidad de almacenamiento**

La dssPreAllocate el parámetro permite asignar capacidad en un volumen para almacenar la información que se utiliza para reconstruir un volumen. Al ajustar la dssPreallocate parámetro a. TRUE, la lógica de asignación de espacio de almacenamiento del firmware de la controladora asigna previamente el espacio de un volumen para futuros cambios de tamaño de segmento. El espacio asignado previamente es el tamaño máximo permitido para los segmentos. La dssPreAllocate el parámetro es necesario para recuperar correctamente las configuraciones de volúmenes que no se pueden recuperar de la base de datos de la controladora. Para desactivar la capacidad de preasignación, defina dssPreAllocate para FALSE.

## **Tamaño de los segmentos**

El tamaño de un segmento determina cuántos bloques de datos escribe la controladora en una sola unidad de un volumen antes de pasar a la siguiente unidad. Cada bloque de datos almacena 512 bytes de datos. Un bloque de datos es la unidad mínima de almacenamiento. El tamaño de un segmento determina cuántos bloques de datos contiene. Por ejemplo, un segmento de 8 KB contiene 16 bloques de datos. Un segmento de 64 KB contiene 128 bloques de datos.

Cuando se introduce un valor para el tamaño de segmento, se controla si corresponde a los valores admitidos que indica la controladora en el tiempo de ejecución. Si el valor especificado no es válido, la controladora muestra una lista de valores válidos. Cuando se utiliza una sola unidad para una solicitud única, las demás unidades disponibles pueden atender simultáneamente otras solicitudes.

Si el volumen se encuentra en un entorno en el que un único usuario transfiere grandes unidades de datos (como multimedia), el rendimiento se maximiza cuando se atiende una única solicitud de transferencia de datos con una única franja de datos. (Una franja de datos es el tamaño de segmento multiplicado por la cantidad de unidades en el grupo de volúmenes que se usan para la transferencia de datos.) En este caso, se usan varias unidades para la misma solicitud, pero se accede una sola vez a cada unidad.

Para lograr un rendimiento óptimo en un entorno de almacenamiento con base de datos multiusuario o sistema de archivos, se debe configurar un tamaño de segmento que minimice la cantidad de unidades necesarias para satisfacer una solicitud de transferencia de datos.

## **Captura previa de lectura de caché**

La captura previa de lectura de caché permite que la controladora copie en caché bloques de datos adicionales mientras lee y copia en caché bloques de datos solicitados por el host desde el disco. Esta acción aumenta las posibilidades de satisfacer una solicitud de datos futura desde la caché. La captura previa de lectura de caché es importante para las aplicaciones multimedia en las que se usa la transferencia de datos secuencial. La configuración de la cabina de almacenamiento que se utiliza determina la cantidad de bloques de datos adicionales que la controladora lee en caché. Valores válidos para cacheReadPrefetch los parámetros son TRUE o. FALSE.

## **Nivel de firmware mínimo**

5.43

7.10 añade la funcionalidad para el nivel de RAID 6 y el newVolumeGroup parámetro.

7.60 añade el drawerID entrada del usuario.

7.75 añade el dataAssurance parámetro.

8.78 añade el hostUnmapEnabled parámetro.

11.70.1 añade el blockSize parámetro.

## <span id="page-12-0"></span>**Volver a crear volumen de repositorios de mirroring síncrono**

La recreate storageArray mirrorRepository El comando crea un nuevo volumen de repositorios de mirroring síncrono (también denominado volumen de repositorios de reflejos) mediante los parámetros definidos para un volumen de repositorios de reflejos anterior.

#### **Cabinas compatibles**

Este comando se aplica a cualquier cabina de almacenamiento individual, incluidas las cabinas E2700, E5600, E2800 y E5700, Siempre que se hayan instalado todos los paquetes SMcli.

## **Funciones**

Para ejecutar este comando en una cabina de almacenamiento E2800 o E5700, se deben poseer los roles Storage Admin.

#### **Contexto**

 $\left( \begin{array}{c} 1 \end{array} \right)$ 

Con la versión de firmware 7.80, el recreate storageArray mirrorRepository el comando queda obsoleto. Este comando ya no es compatible con la interfaz gráfica de usuario ni con la interfaz de línea de comandos. Si se intenta ejecutar este comando, se muestra un mensaje de error que indica que esta funcionalidad ya no es compatible y que no se realizarán cambios en los repositorios de reflejos remotos especificados.

El requisito subyacente es haber creado previamente un volumen de repositorios de reflejos. Cuando se utiliza este comando, se puede definir el volumen de repositorios de reflejos mediante una de tres maneras: Unidades definidas por el usuario, grupo de volúmenes definido por el usuario o cantidad de unidades definida por el usuario para el volumen de repositorios de reflejos. Si se opta por definir una cantidad de unidades, el firmware de la controladora elige las unidades que se utilizarán para el volumen de repositorios de reflejos.

## **Sintaxis (unidades definidas por el usuario)**

```
recreate storageArray mirrorRepository
repositoryRAIDLevel=(1 \mid 3 \mid 5 \mid 6)repositoryDrives=(trayID1,pass:quotes[[drawerID1,]slotID1
... trayIDN,[drawerIDN,]slotIDN)
[trayLossProtect=(TRUE | FALSE)]
[dataAssurance=(none | enabled)]
```
recreate storageArray mirrorRepository repositoryVolumeGroup=*volumeGroupName* [freeCapacityArea=pass:quotes[*freeCapacityIndexNumber*]

**Sintaxis (cantidad de unidades definida por el usuario)**

```
recreate storageArray mirrorRepository
repositoryRAIDLevel=(1 \mid 3 \mid 5 \mid 6)repositoryDriveCount=numberOfDrives
\left(  [driveMediaType=(HDD | SSD | unknown | allMedia)] |
    [driveType=(SAS | NVMe4K)]
)
[repositoryVolumeGroupUserLabel="userLabel"] |
[trayLossProtect=(TRUE | FALSE)] |
[drawerLossProtect=(true|false)] |
[dataAssurance=(none | enabled)]
```
## **Parámetros**

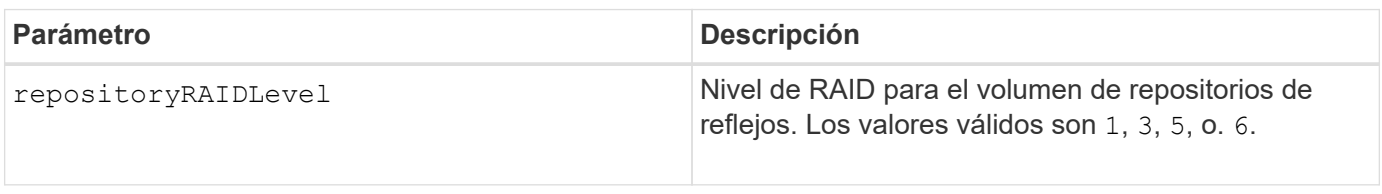

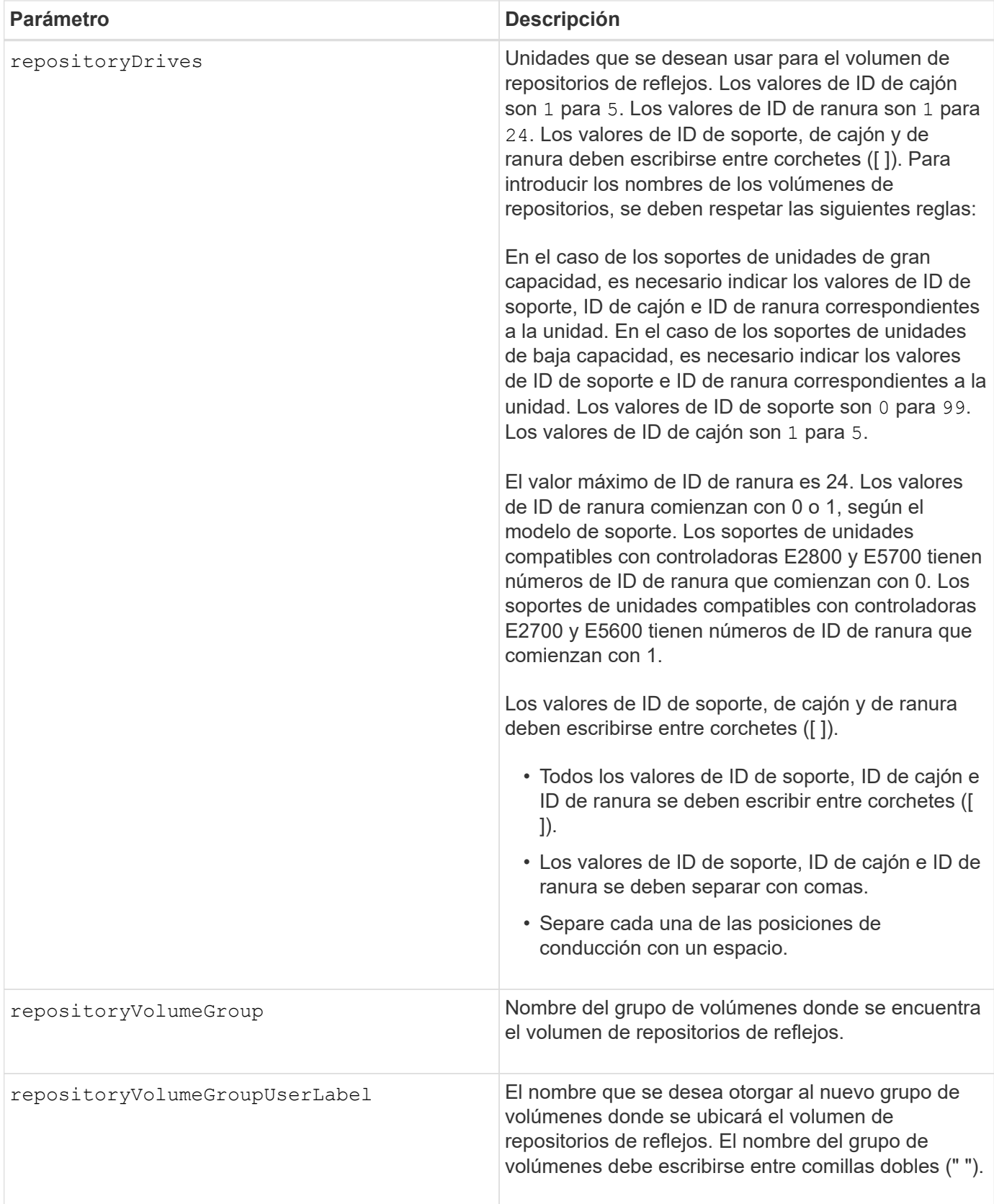

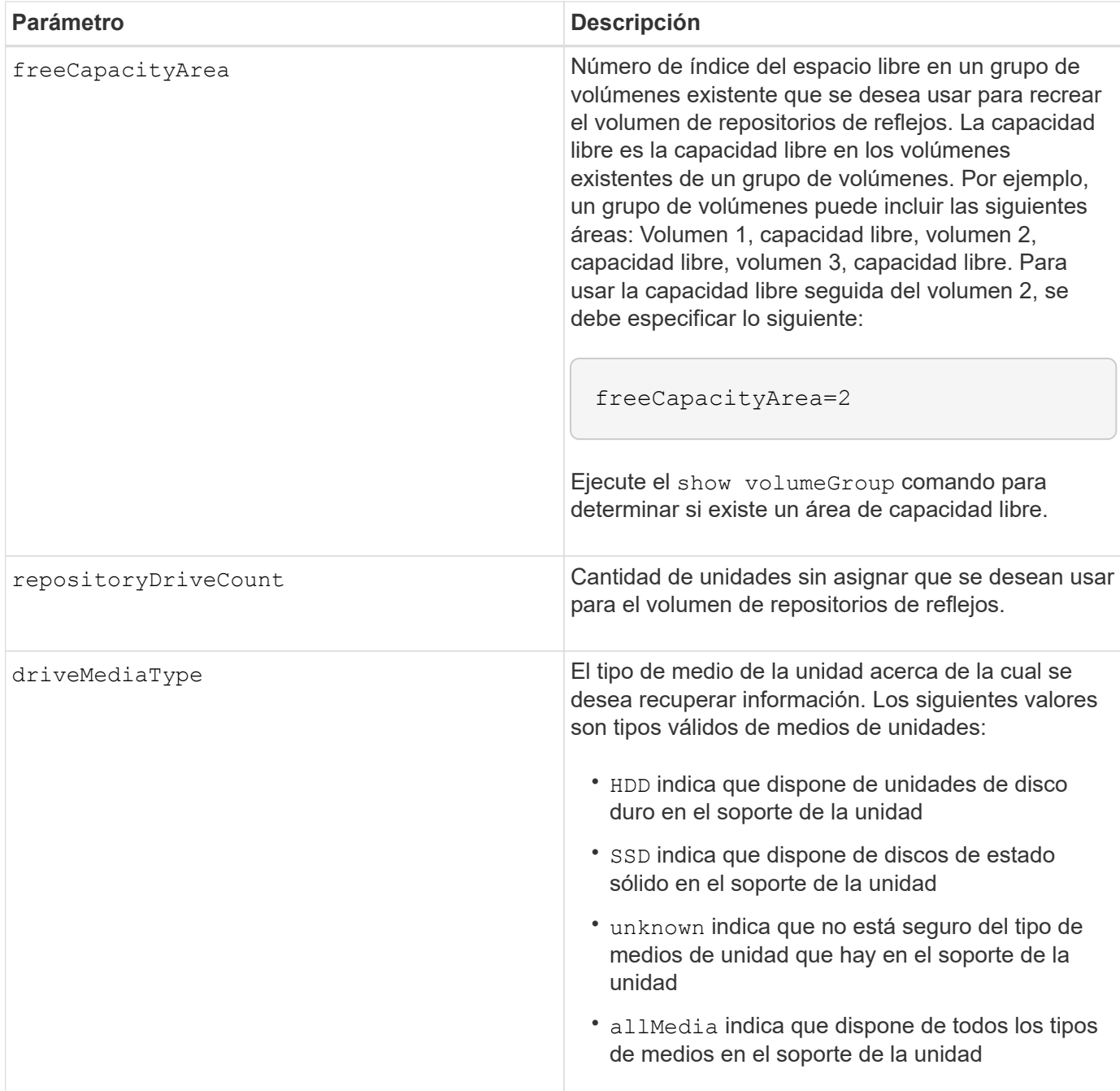

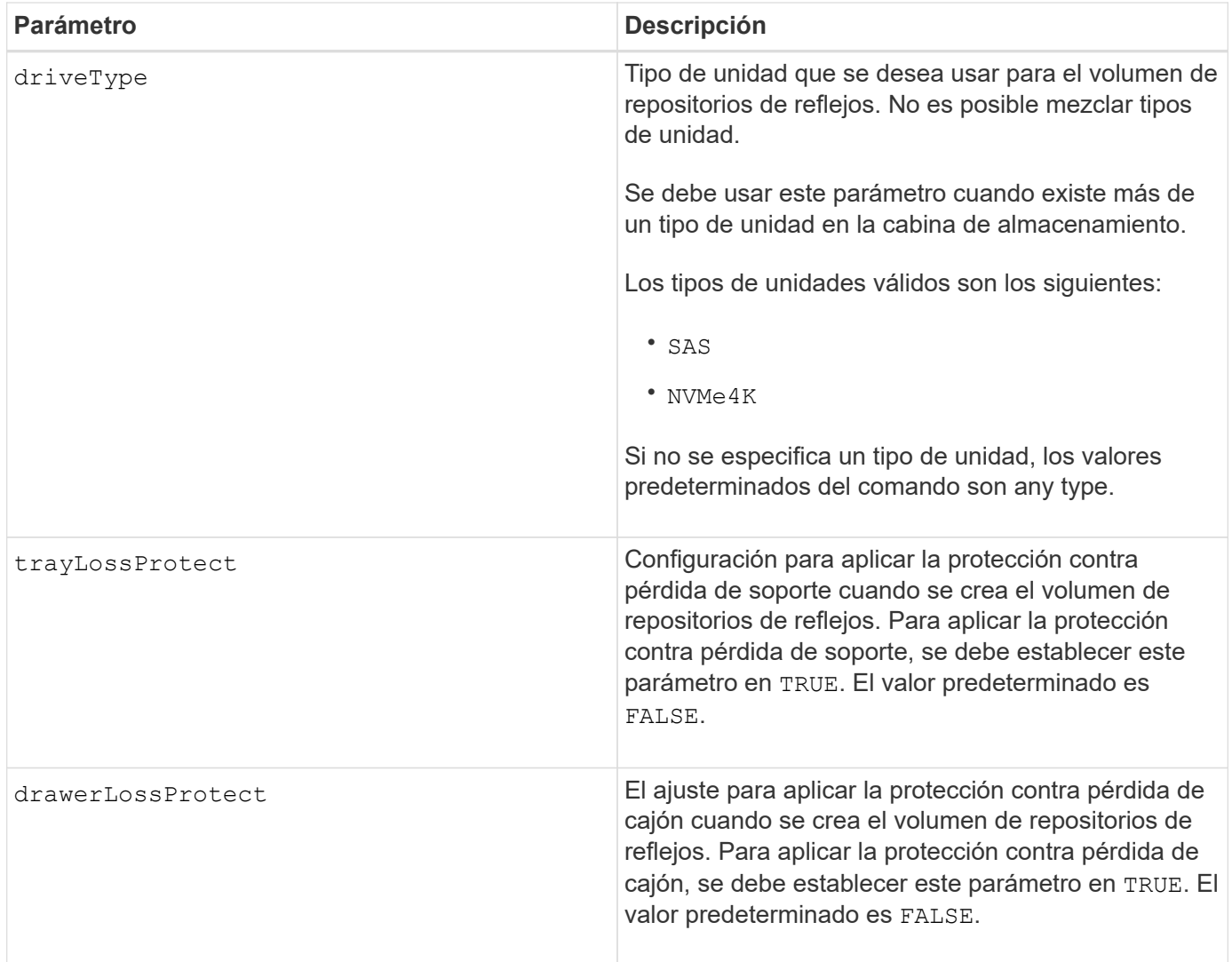

## **Notas**

Si se introduce un valor de espacio de almacenamiento del volumen de repositorios de reflejos demasiado pequeño, el firmware de la controladora devuelve un mensaje de error que indica la cantidad de espacio necesario para el volumen de repositorios de reflejos. El comando no intenta cambiar el volumen de repositorios de reflejos. Se puede volver a introducir el comando con el valor indicado en el mensaje de error para el espacio de almacenamiento del volumen de repositorios de reflejos.

La repositoryDrives el parámetro es compatible con soportes de unidades de alta y baja capacidad. Un soporte de unidades de gran capacidad tiene cajones que contienen las unidades. Los cajones se deslizan hacia afuera para permitir el acceso a las unidades. Un soporte de unidades de baja capacidad no tiene cajones. Para un soporte de unidades de gran capacidad, se deben especificar el identificador (ID) de soporte de unidades, el ID de cajón y el ID de ranura donde reside la unidad. Para un soporte de unidades de baja capacidad, solo se deben especificar el ID de soporte de unidades y el ID de ranura donde reside la unidad. Para un soporte de unidades de baja capacidad, un método alternativo para identificar la ubicación de una unidad es especificar el ID de soporte de unidades, establecer el ID de cajón en 0, Y especifique el ID de la ranura en la que reside una unidad.

Cuando se asignan las unidades, si se configuran las trayLossProtect parámetro a. TRUE y seleccionó más de una unidad de cualquier soporte, la cabina de almacenamiento muestra un error. Si establece la trayLossProtect parámetro a. FALSE, la matriz de almacenamiento realiza operaciones, pero es posible que el volumen de repositorios de reflejos que se crea no tenga protección contra pérdida de bandeja.

Cuando el firmware de la controladora asigna las unidades, si se configuran las trayLossProtect parámetro a. TRUE, la cabina de almacenamiento devuelve un error si el firmware de la controladora no puede proporcionar unidades que provoquen que el nuevo volumen de repositorios de reflejos tenga protección contra pérdida de soporte. Si establece la trayLossProtect parámetro a. FALSE, la matriz de almacenamiento realiza la operación aunque esto implique que el volumen del repositorio de reflejo no tenga protección contra pérdida de bandeja.

#### **Gestión de garantía de datos**

La función Data Assurance (DA) mejora la integridad de los datos en todo el sistema de almacenamiento. DA permite a la cabina de almacenamiento comprobar si se producen errores cuando se transfieren datos entre hosts y unidades. Si esta función está habilitada, la cabina de almacenamiento añade códigos de comprobación de errores (también conocidos como comprobaciones de redundancia cíclicas o CRC) a cada bloque de datos del volumen. Una vez movido un bloque de datos, la cabina de almacenamiento utiliza estos códigos de CRC para determinar si se produjeron errores durante la transmisión. Los datos posiblemente dañados no se escriben en el disco ni se vuelven a transferir al host.

Si desea usar la función DA, comience con un pool o grupo de volúmenes que solo incluya unidades que sean compatibles con DA. A continuación, cree volúmenes compatibles con DA. Por último, asigne estos volúmenes compatibles con DA al host por medio de una interfaz de I/o compatible con DA. Las interfaces de I/o compatibles con DA son Fibre Channel, SAS e Iser over InfiniBand (extensiones iSCSI para RDMA/IB). ISCSI sobre Ethernet o SRP over InfiniBand no admiten LA función DA.

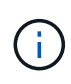

Si todas las unidades son compatibles con DA, es posible configurar la dataAssurance parámetro a. enabled Y luego usar DA con ciertas operaciones. Por ejemplo, es posible crear un grupo de volúmenes que incluya unidades compatibles con DA y, luego, crear un volumen dentro de ese grupo que tenga la función DA habilitada. Otras operaciones que usan volúmenes con la función DA habilitada tienen opciones para admitir la función DA.

Si la dataAssurance el parámetro se establece en enabled, sólo se considerarán unidades compatibles con garantía de datos para candidatos de volumen; de lo contrario, se considerarán unidades compatibles con garantía de datos o no compatibles con esta función. Si solamente existen unidades con garantía de datos disponibles, se crea el nuevo grupo de volúmenes mediante las unidades compatibles con esa función.

#### **Nivel de firmware mínimo**

6.10

7.10 añade la funcionalidad para el nivel de RAID 6

7.75 añade el dataAssurance parámetro.

8.60 añade el driveMediaType, repositoryVolumeGroupUserLabel, y. drawerLossProtect parámetros.

## <span id="page-17-0"></span>**Vuelva a crear una clave de seguridad externa**

La recreate storageArray securityKey el comando regenera una clave de seguridad de la cabina de almacenamiento para usarla con la función de gestión de claves de seguridad externas.

## **Cabinas compatibles**

Este comando se aplica a cualquier cabina de almacenamiento individual, incluidas las cabinas E2700, E5600, E2800, E5700, Cabinas EF600 y EF300, siempre que estén instalados todos los paquetes SMcli.

## **Funciones**

Para ejecutar este comando en una cabina de almacenamiento E2800, E5700, EF600 o EF300, debe contar con el rol de administrador de seguridad.

## **Contexto**

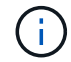

Este comando se aplica solo a la gestión de claves externas.

## **Sintaxis**

```
recreate storageArray securityKey
passPhrase="passPhraseString"
file="fileName"
[deleteOldKey=(TRUE | FALSE)]
```
## **Parámetros**

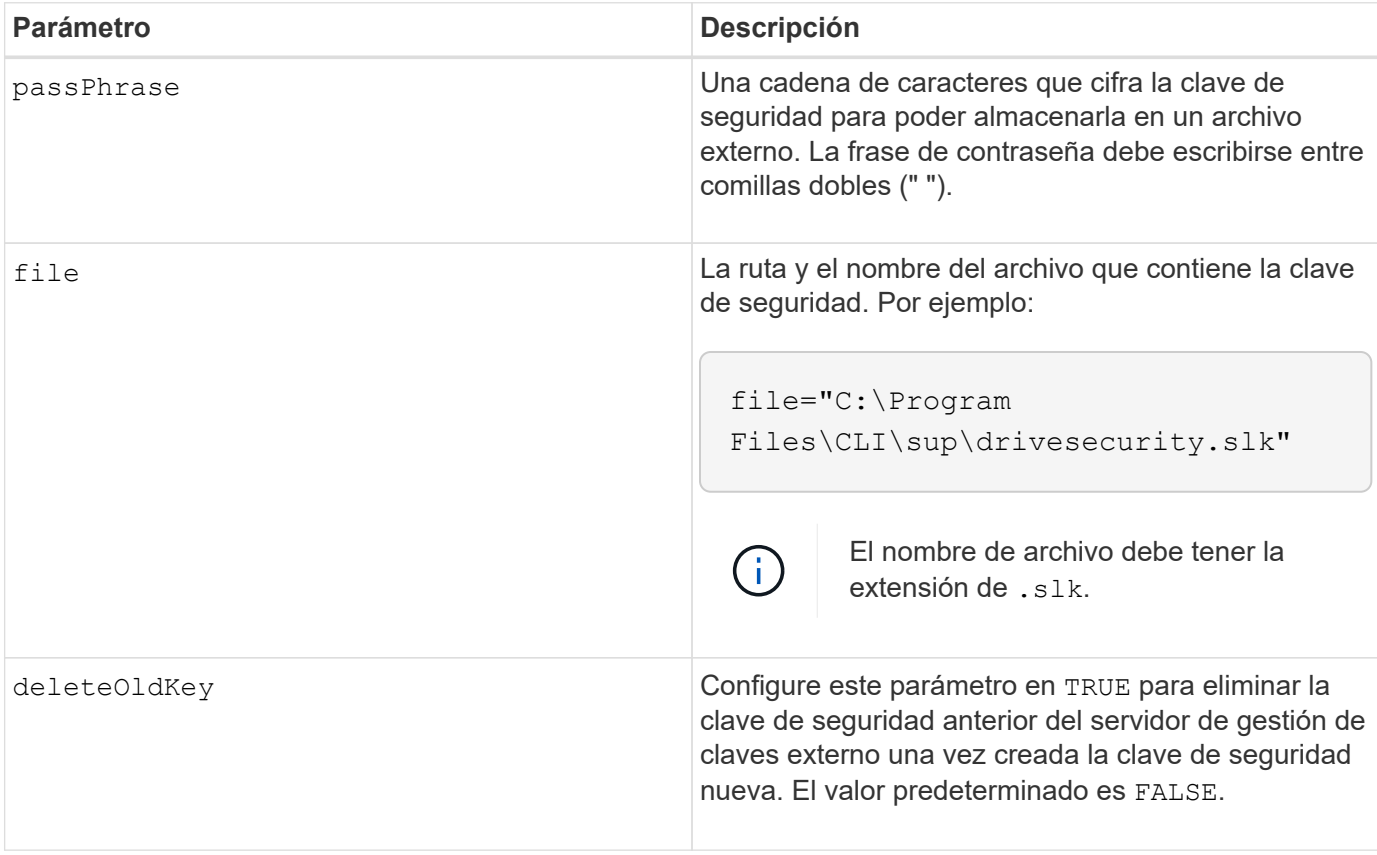

## **Notas**

La frase de contraseña debe cumplir los siguientes criterios:

- La frase de contraseña debe tener entre 8 y 32 caracteres.
- La frase de contraseña debe contener al menos una letra mayúscula.
- La frase de contraseña debe contener al menos una letra minúscula.
- La frase de contraseña debe contener al menos un número.
- La frase de contraseña debe contener al menos un carácter no alfanumérico, por ejemplo,  $\langle \rangle$   $\langle \omega \rangle$  +.

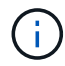

Si la frase de contraseña no cumple estos criterios, se muestra un mensaje de error.

#### **Nivel de firmware mínimo**

7.70

11.73 añade el deleteOldKey parámetro.

## <span id="page-19-0"></span>**Reducir capacidad de pool de discos**

La set diskPool el comando reduce la capacidad del pool de discos mediante la eliminación lógica de las unidades del pool.

#### **Cabinas compatibles**

Este comando se aplica a cualquier cabina de almacenamiento individual, incluidas las cabinas E2700, E5600, E2800, E5700, Cabinas EF600 y EF300, siempre que estén instalados todos los paquetes SMcli.

## **Funciones**

Para ejecutar este comando en una cabina de almacenamiento E2800, E5700, EF600 o EF300, debe contar con el rol de administrador de almacenamiento.

## **Contexto**

Este comando utiliza la función de reducción dinámica de capacidad (DCR), la que permite quitar unidades selectas de un pool de discos y volver a utilizar las unidades que se quitaron según sea necesario.

La cantidad máxima de unidades que se pueden quitar de un pool de discos en una única operación de DCR es 60. El pool de discos no se puede reducir a un tamaño inferior que el tamaño mínimo del pool de discos.

## **Sintaxis**

```
set diskPool [diskPoolName]
removeDrives=(trayID1,[drawerID1,]slotID1
... trayIDn,[drawerIDn,]slotIDn)
```
## **Parámetro**

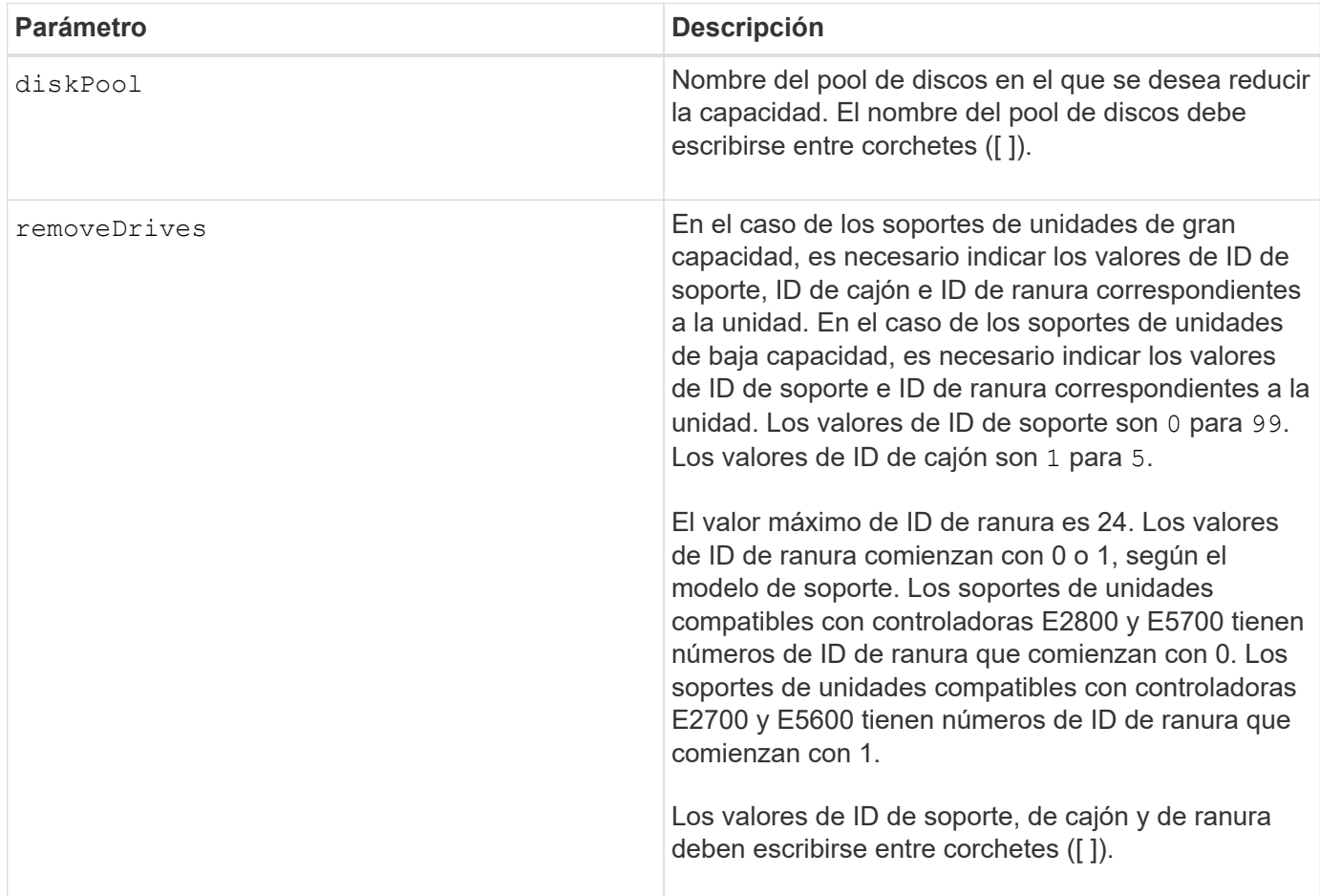

## **Notas**

Cada nombre de pool de discos debe ser exclusivo. Puede utilizar cualquier combinación de caracteres alfanuméricos, subrayado (\_), guión (-) y almohadilla (#) para la etiqueta de usuario. Las etiquetas de usuario pueden tener hasta 30 caracteres.

Se recomienda quitar unidades selectas de un pool de discos cuando es necesario crear un grupo separado o quitar capacidad que no se necesita de la cabina de almacenamiento. Las unidades que se quitan se convierten en unidades sin asignar y los datos incluidos en esas unidades se redistribuyen entre las unidades restantes del pool de discos. La capacidad del pool de discos disminuye según la capacidad de las unidades que se quitan. La eliminación de unidades de un pool de discos siempre se realiza como una tarea en segundo plano y, durante esta operación, se puede acceder a los volúmenes de forma total. El progreso de la operación de eliminación se informa como parte del estado de las operaciones de ejecución prolongada.

Se produce un error en este comando si la capacidad libre de las unidades que se conservan en el pool de discos no es suficiente para almacenar todos los datos incluidos en las unidades que se quitan del pool de discos. Es posible utilizar la capacidad de reserva del pool de discos para almacenar los datos incluidos en las unidades que se quitan del pool de discos. Sin embargo, si la capacidad de reserva es inferior al umbral crítico, se escribe un evento crítico en el registro de eventos serios.

Si se reduce el tamaño del pool de discos, es probable que la capacidad de reserva necesaria sea menor. En algunos casos, para disminuir la probabilidad de que este comando falle, reduzca la capacidad de reserva antes de ejecutar este comando para aumentar la cantidad de espacio disponible para los datos del pool de discos.

El firmware de la controladora determina cuántas unidades se pueden quitar y, a continuación, se pueden seleccionar las unidades específicas que se quitarán. El firmware de la controladora se basa en la cantidad de espacio libre necesario para redistribuir los datos entre las unidades restantes sin consumir la capacidad reservada para las reconstrucciones. Si la capacidad libre del pool de discos ya es inferior que la cantidad reservada de unidades de reconstrucción, la controladora no permite que se inicie la operación de DCR.

La operación de DCR puede hacer que la capacidad configurada supere uno de los umbrales de utilización del pool o los dos. En ese caso, se activan alertas de umbral normales.

## **Nivel de firmware mínimo**

8.10

## <span id="page-21-0"></span>**Quite la etiqueta de cabina**

La Remove array label el comando permite quitar una etiqueta definida por el usuario para una cabina de almacenamiento.

## **Cabinas compatibles**

Este comando se aplica a las cabinas de almacenamiento EF600 y EF300.

## **Sintaxis**

```
delete storageArrayLabel label userDefinedString
delete storageArrayLabel all
```
## **Parámetros**

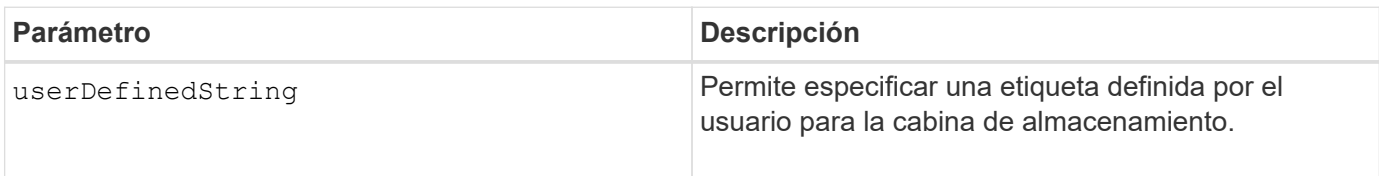

## **Nivel de firmware mínimo**

8.60

## <span id="page-21-1"></span>**Quite la pareja reflejada asíncrona incompleta de grupo de reflejos asíncronos**

La remove asyncMirrorGroup el comando elimina un volumen de pareja reflejada huérfano de la cabina de almacenamiento.

## **Cabinas compatibles**

Este comando se aplica a cualquier cabina de almacenamiento individual, incluidas E2700, E5600, E2800,

E5700, Cabinas EF600 y EF300, siempre que se hayan instalado todos los paquetes SMcli.

#### **Funciones**

Para ejecutar este comando en una cabina de almacenamiento E2800, E5700, EF600 o EF300, debe contar con el rol de administrador de almacenamiento.

## **Contexto**

Se crea un volumen de pareja reflejada huérfano cuando se elimina un volumen miembro de un grupo de reflejos asíncronos de un lado del grupo de reflejos asíncronos (ya sea el lado primario o el lado secundario), pero no del otro lado.

Los volúmenes de parejas reflejadas huérfanos se detectan cuando se restaura la comunicación entre las controladoras y los dos lados de la configuración reflejada concilian los parámetros de reflejo.

Este comando se debe utilizar cuando se quita correctamente la relación de reflejo de la cabina de almacenamiento local o remota, pero no se puede quitar de la cabina de almacenamiento correspondiente debido a un problema de comunicación.

#### **Sintaxis**

```
remove asyncMirrorGroup ["asyncMirrorGroupName"]
incompleteMirror volume="volumeName"
```
## **Parámetros**

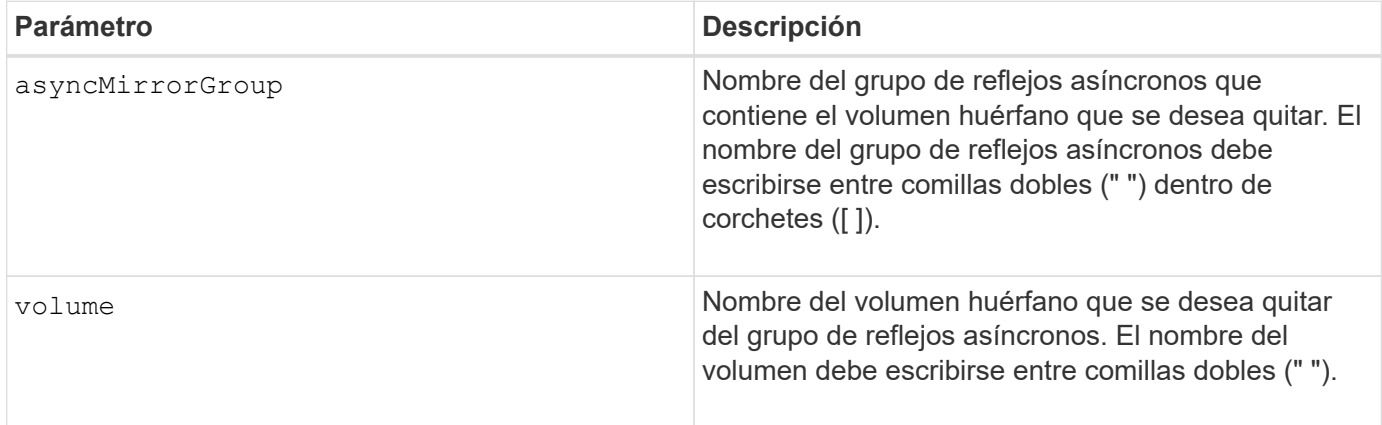

## **Nivel de firmware mínimo**

7.84

11,80 añade compatibilidad con cabinas EF600 y EF300

## <span id="page-22-0"></span>**Quite las unidades de caché SSD**

La set ssdCache El comando reduce la capacidad de la caché SSD al eliminar los discos de estado sólido (SSD).

## **Cabinas compatibles**

Este comando se aplica a cualquier cabina de almacenamiento individual, incluidas E2700, E5600, E2800, E5700, Cabinas EF600 y EF300, siempre que se hayan instalado todos los paquetes SMcli.

#### **Funciones**

Para ejecutar este comando en una cabina de almacenamiento E2800, E5700, EF600 o EF300, debe contar con el rol de administrador de soporte.

#### **Sintaxis**

```
set ssdCache [ssdCacheName]
removeDrives=(trayID1,[drawerID1,]slotID1 ... trayIDn,[drawerIDn,]slotIDn)
```
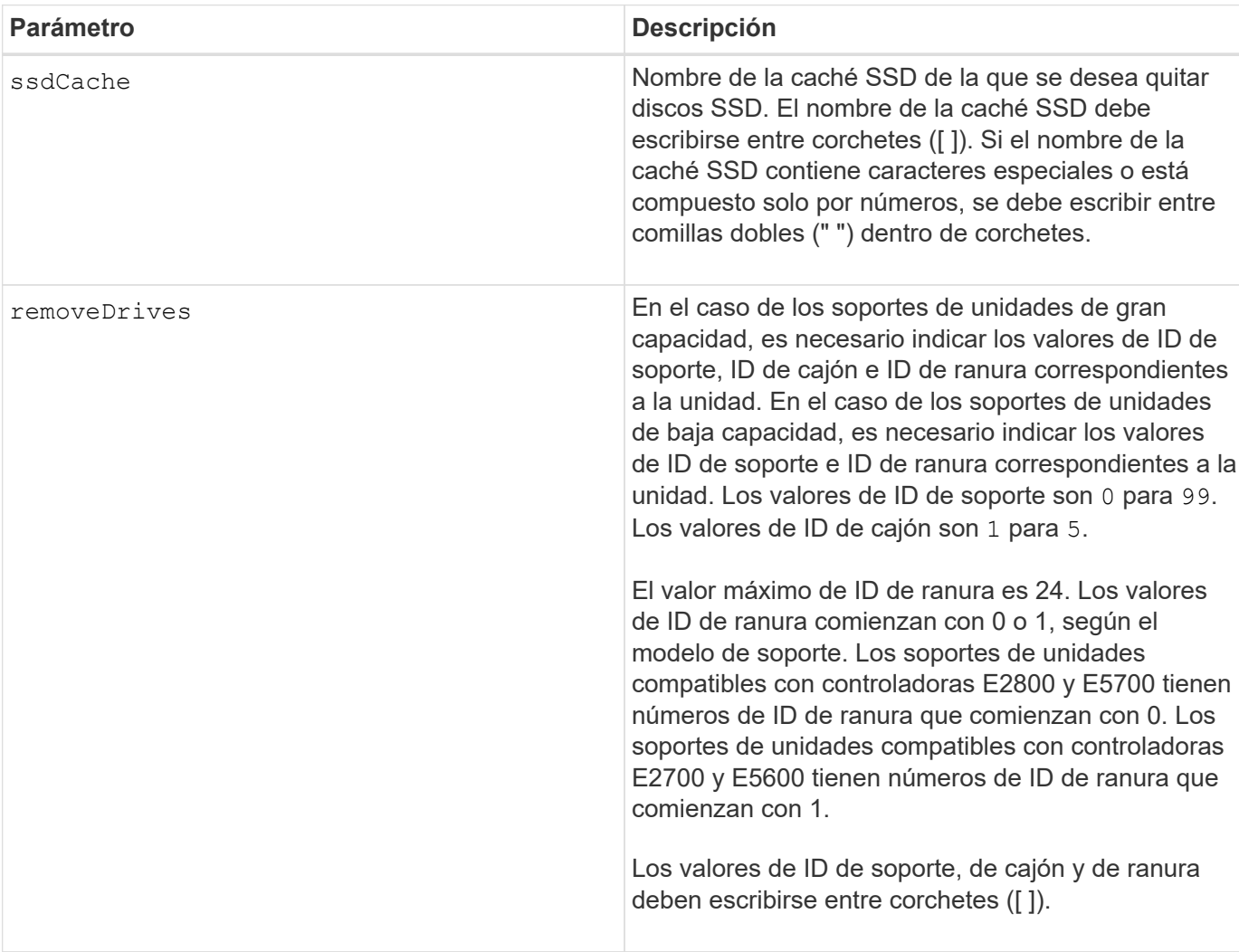

#### **Parámetros**

#### **Notas**

No se puede utilizar este comando para quitar todos los SSD de la caché SSD; se debe conservar al menos

un disco SSD en la caché SSD. Si desea quitar por completo la caché SSD, use delete ssdCache en su lugar del comando.

## **Nivel de firmware mínimo**

7.84

11,80 añade compatibilidad con cabinas EF600 y EF300

## <span id="page-24-0"></span>**Quite el mapa de LUN de volúmenes**

La remove lunMapping El comando quita el mapa de número de unidad lógica (LUN) o el ID de espacio de nombres (NSID) de uno o más volúmenes.

## **Cabinas compatibles**

Este comando se aplica a cualquier cabina de almacenamiento individual, incluidas las cabinas E2700, E5600, E2800, E5700, Cabinas EF600 y EF300, siempre que estén instalados todos los paquetes SMcli.

## **Funciones**

Para ejecutar este comando en una cabina de almacenamiento E2800, E5700, EF600 o EF300, debe contar con el rol de administrador de almacenamiento.

## **Sintaxis**

```
remove (volume ["volumeName"] | accessVolume) lunMapping
(host="hostName" | hostGroup=("hostGroupName" | defaultGroup)
```
#### **Sintaxis para quitar el mapa de LUN o NSID de un mapa de LUN o NSID de más de un volumen**

```
remove (allVolumes | volumes [volumeName1 ... volumeNameN])
lunMapping
```
#### **Parámetros**

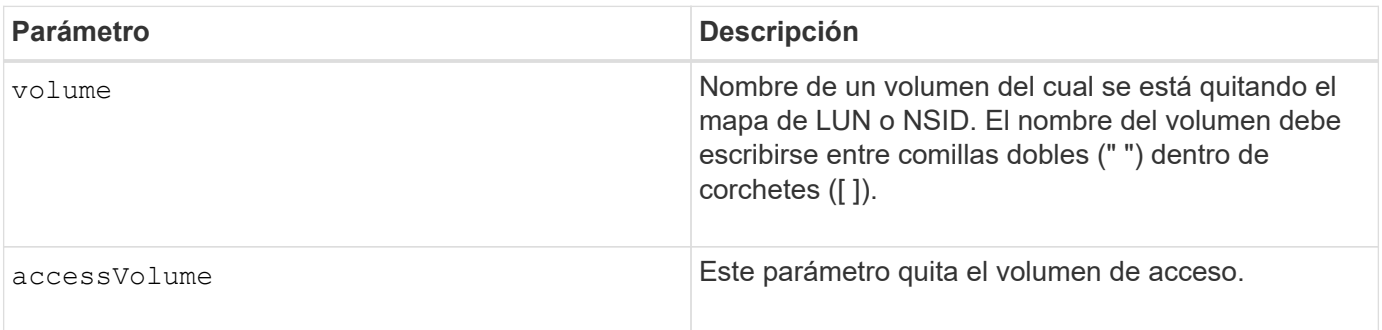

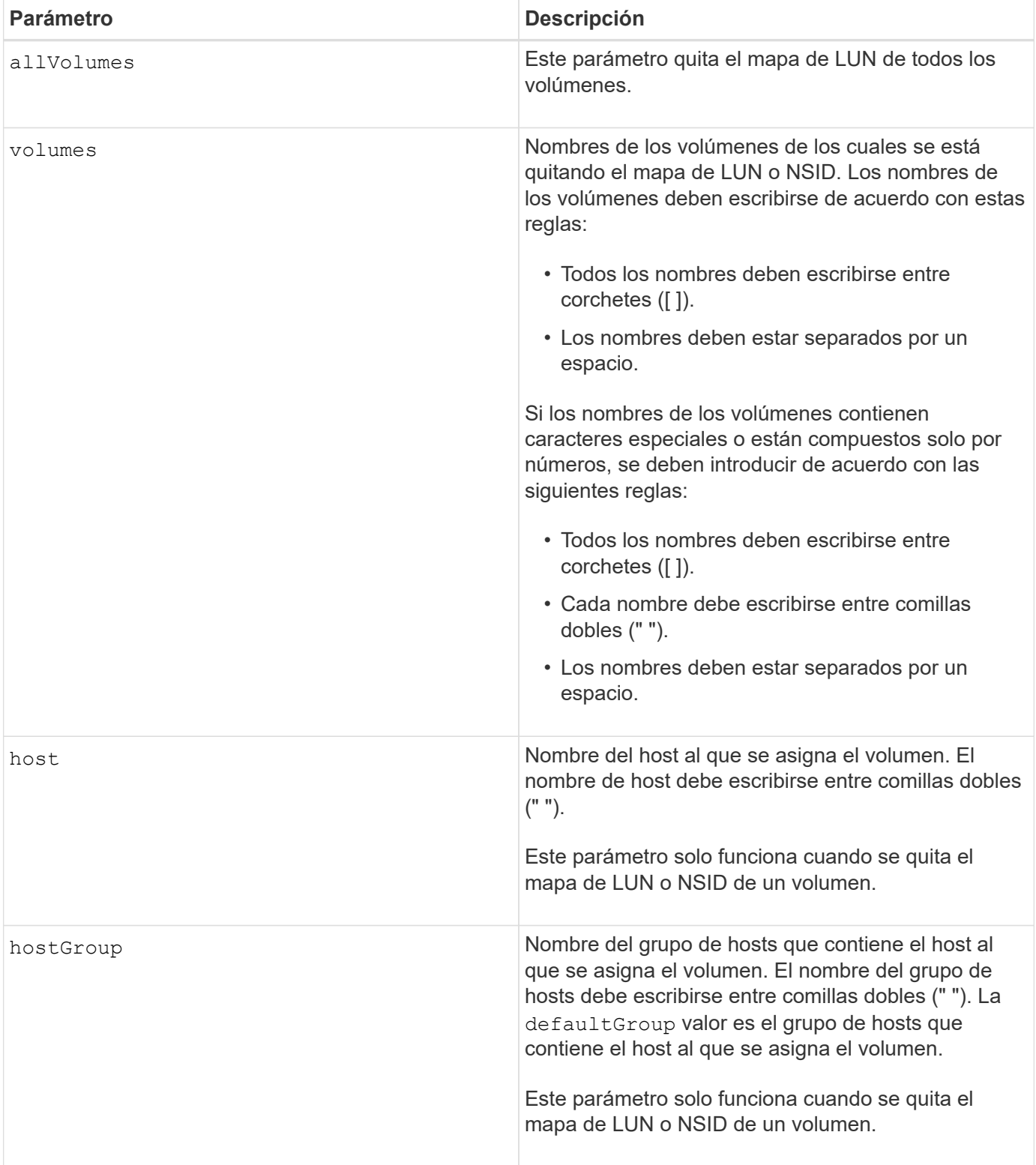

## **Notas**

El volumen de acceso es el volumen en un entorno SAN que se utiliza para la comunicación entre el software de administración del almacenamiento y la controladora de la cabina de almacenamiento. El volumen de acceso usa una dirección LUN o NSID y consume 20 MB de espacio de almacenamiento que no se encuentra disponible para el almacenamiento de datos de la aplicación. Se requiere un volumen de acceso solo para las cabinas de almacenamiento gestionadas en banda.

 $(\dagger)$ 

**La extracción de un volumen de acceso puede dañar la configuración** — el agente utiliza los volúmenes de acceso para comunicarse con una matriz de almacenamiento. Si se quita un mapa de volumen de acceso para una cabina de almacenamiento de un host que tiene un agente en ejecución, el software de administración del almacenamiento ya no puede gestionar la cabina de almacenamiento a través del agente.

Debe utilizar el host y la hostGroup parámetro cuando se especifica un volumen sin acceso o un volumen de acceso. El motor de scripts ignora la host o el hostGroup cuando utilice el allVolumes o el volumes parámetro.

#### **Nivel de firmware mínimo**

6.10

## <span id="page-26-0"></span>**Quite el volumen miembro del grupo de coherencia**

La set consistencyGroup el comando quita un volumen miembro de un grupo de coherencia snapshot existente.

#### **Cabinas compatibles**

Este comando se aplica a cualquier cabina de almacenamiento individual, incluidas las cabinas E2700, E5600, E2800, E5700, Cabinas EF600 y EF300, siempre que estén instalados todos los paquetes SMcli.

## **Funciones**

Para ejecutar este comando en una cabina de almacenamiento E2800, E5700, EF600 o EF300, debe contar con el rol de administrador de almacenamiento.

## **Contexto**

De manera opcional, se pueden eliminar miembros de volúmenes de repositorios del grupo de coherencia.

## **Sintaxis**

```
set consistencyGroup ["consistencyGroupName"]
removeCGMemberVolume="memberVolumeName"
[deleteRepositoryMembers=(TRUE | FALSE)]
```
## **Parámetros**

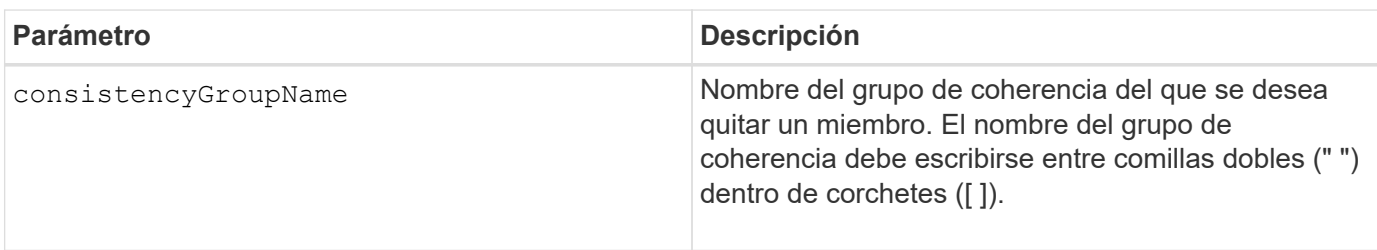

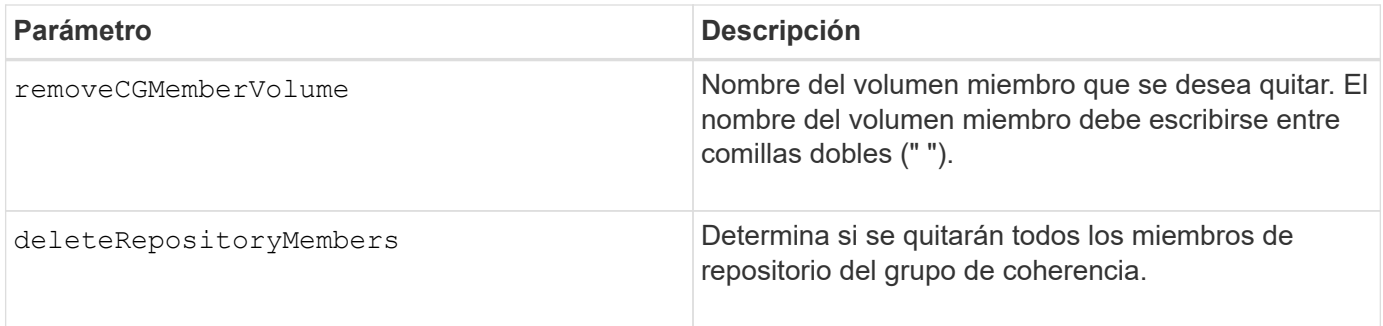

## **Nivel de firmware mínimo**

7.83

## <span id="page-27-0"></span>**Quitar asignación de roles de servidor de directorio de la cabina de almacenamiento**

La remove storageArray directoryServer quita las asignaciones de roles definidas para el servidor de directorio especificado.

## **Cabinas compatibles**

Este comando se aplica a una cabina de almacenamiento E2800, E5700, EF600 o EF300 individual. No funciona en cabinas de almacenamiento E2700 o E5600.

## **Funciones**

Para ejecutar este comando en una cabina de almacenamiento E2800, E5700, EF600 o EF300, debe contar con el rol de administrador de seguridad.

## **Sintaxis**

```
remove storageArray directoryServer [domainId]
      (allGroupDNs | groupDNs=(groupDN1 ... groupDNN))
```
#### **Parámetros**

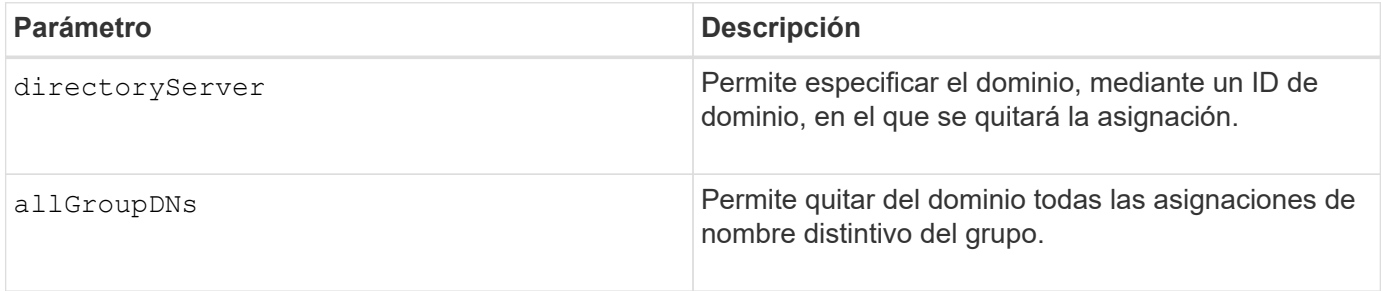

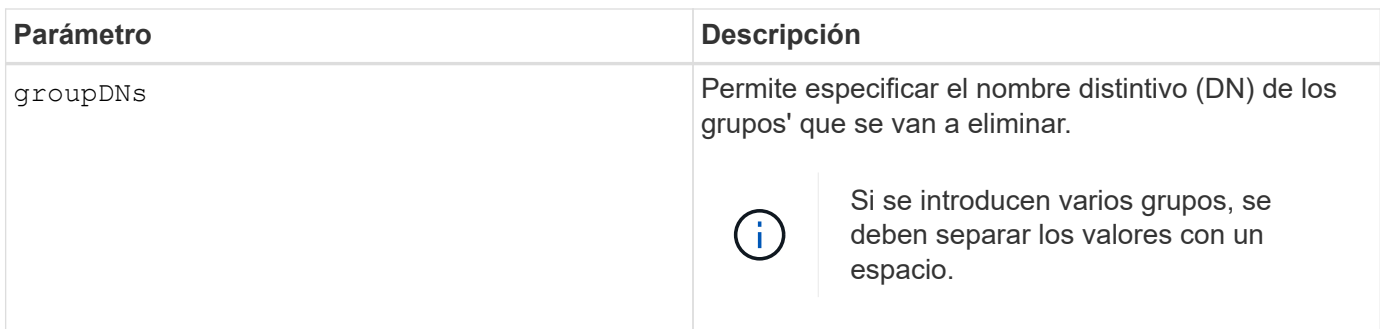

## **Ejemplos**

```
SMcli -n Array1 -c "remove storageArray directoryServer ["domain1"]
                      groupDNs=("CN=company-distlist,OU=Managed,
                      OU=MyCompanyGroups,DC=hq,DC=mycompany,DC=com");"
SMcli -n Array1 -c "remove storageArray directoryServer ["domain1"]
                      allGroupDNs;"
SMcli completed successfully.
```
## <span id="page-28-0"></span>**Quite el mirroring síncrono**

La remove syncMirror el comando elimina la relación de reflejo entre el volumen primario y el volumen secundario en una pareja reflejada remota.

## **Cabinas compatibles**

Este comando se aplica a cualquier cabina de almacenamiento individual, incluidas las cabinas E2700, E5600, E2800 y E5700, Siempre que se hayan instalado todos los paquetes SMcli.

## **Funciones**

Para ejecutar este comando en una cabina de almacenamiento E2800 o E5700, se deben poseer los roles Storage Admin.

## **Contexto**

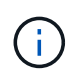

En las versiones anteriores de este comando, el identificador de función era remoteMirror. Este identificador de función ya no es válido y lo reemplaza syncMirror.

## **Sintaxis**

```
remove syncMirror (localVolume [volumeName] |
localVolumes [volumeName1 ... volumeNameN])
```
## **Parámetros**

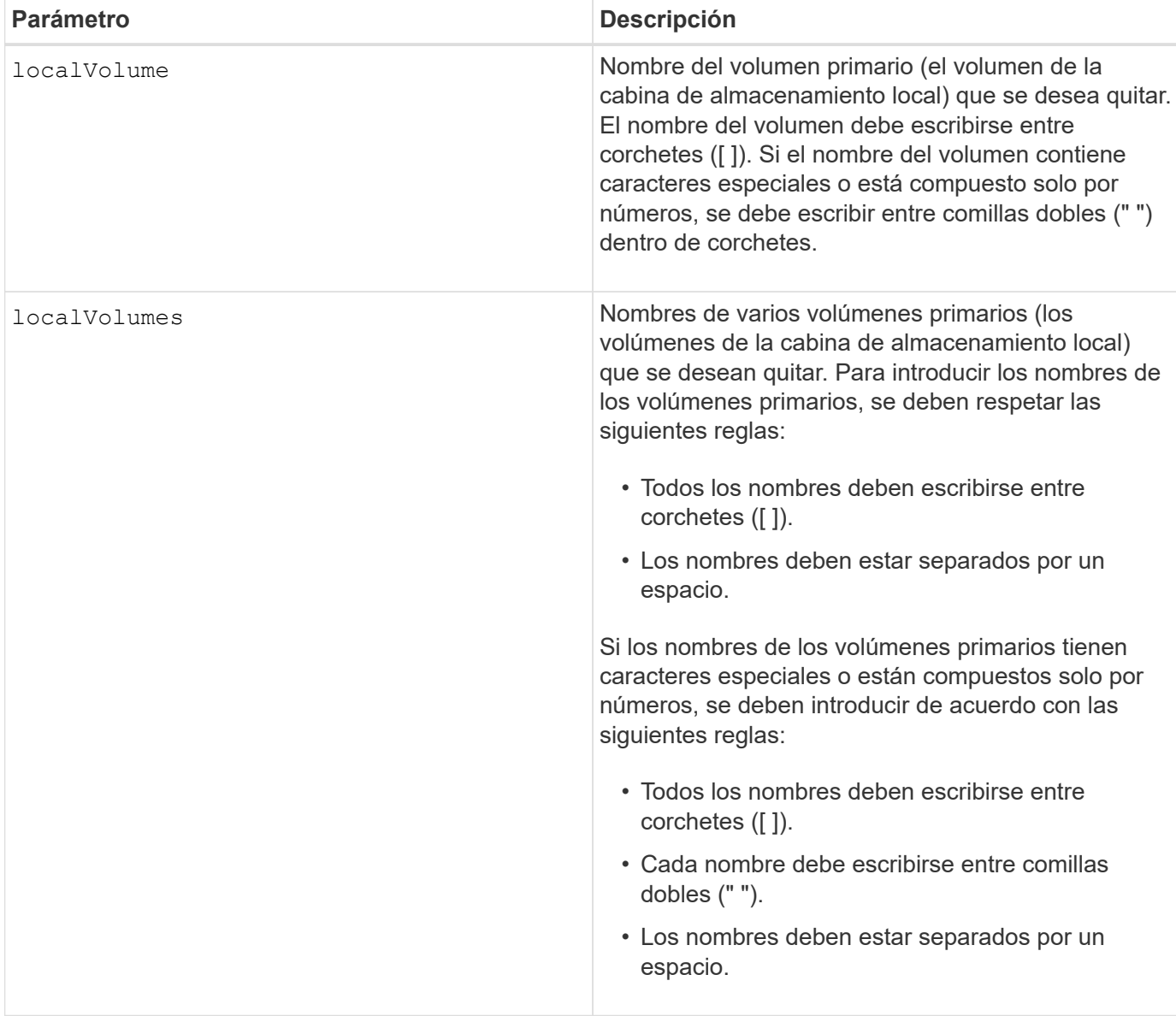

## **Nivel de firmware mínimo**

6.10

## <span id="page-29-0"></span>**Quite el volumen del grupo de reflejos asíncronos**

La remove volume asyncMirrorGroup el comando quita un volumen miembro de un grupo de reflejos asíncronos existente.

## **Cabinas compatibles**

Este comando se aplica a cualquier cabina de almacenamiento individual, incluidas E2700, E5600, E2800, E5700, Cabinas EF600 y EF300, siempre que se hayan instalado todos los paquetes SMcli.

## **Funciones**

Para ejecutar este comando en una cabina de almacenamiento E2800, E5700, EF600 o EF300, debe contar con el rol de administrador de almacenamiento.

## **Contexto**

De manera opcional, se pueden eliminar los volúmenes miembro del repositorio del grupo de reflejos asíncronos.

Este comando es válido únicamente en la cabina de almacenamiento local que contiene el grupo de reflejos asíncronos cuyo volumen miembro se desea quitar.

## **Sintaxis**

```
remove volume ["volumeName"] asyncMirrorGroup="asyncMirrorGroupName"
[deleteRepositoryMembers=(TRUE | FALSE)]
```
#### **Parámetros**

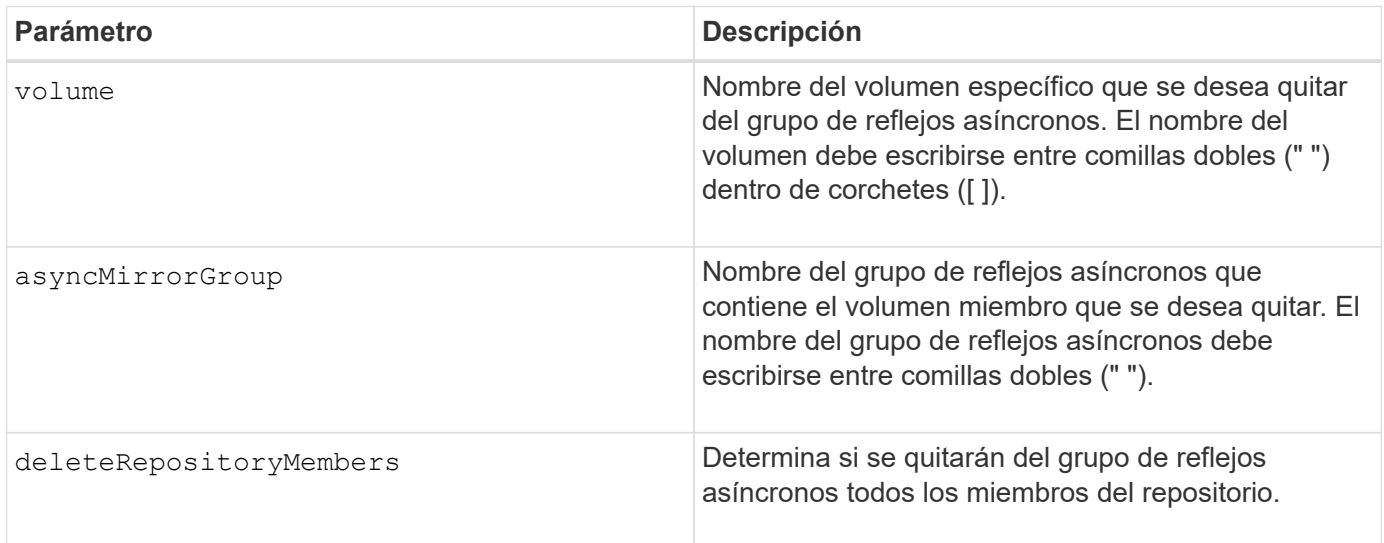

#### **Nivel de firmware mínimo**

7.84

11,80 añade compatibilidad con cabinas EF600 y EF300

## <span id="page-30-0"></span>**Quite la copia de volumen**

La remove volumeCopy target el comando quita una pareja de copia de volumen.

## **Cabinas compatibles**

Este comando se aplica a cualquier cabina de almacenamiento individual, incluidas las cabinas E2700, E5600,

E2800, E5700, Cabinas EF600 y EF300, siempre que estén instalados todos los paquetes SMcli.

## **Funciones**

Para ejecutar este comando en una cabina de almacenamiento E2800, E5700, EF600 o EF300, debe contar con el rol de administrador de almacenamiento.

## **Contexto**

Este comando es válido para las parejas de copias de volumen Snapshot.

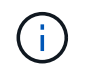

Con la versión de firmware 7.83 copyType=(online | offline) el parámetro ya no se utiliza.

## **Sintaxis**

```
remove volumeCopy target [targetName] [source [sourceName]]
```
## **Parámetros**

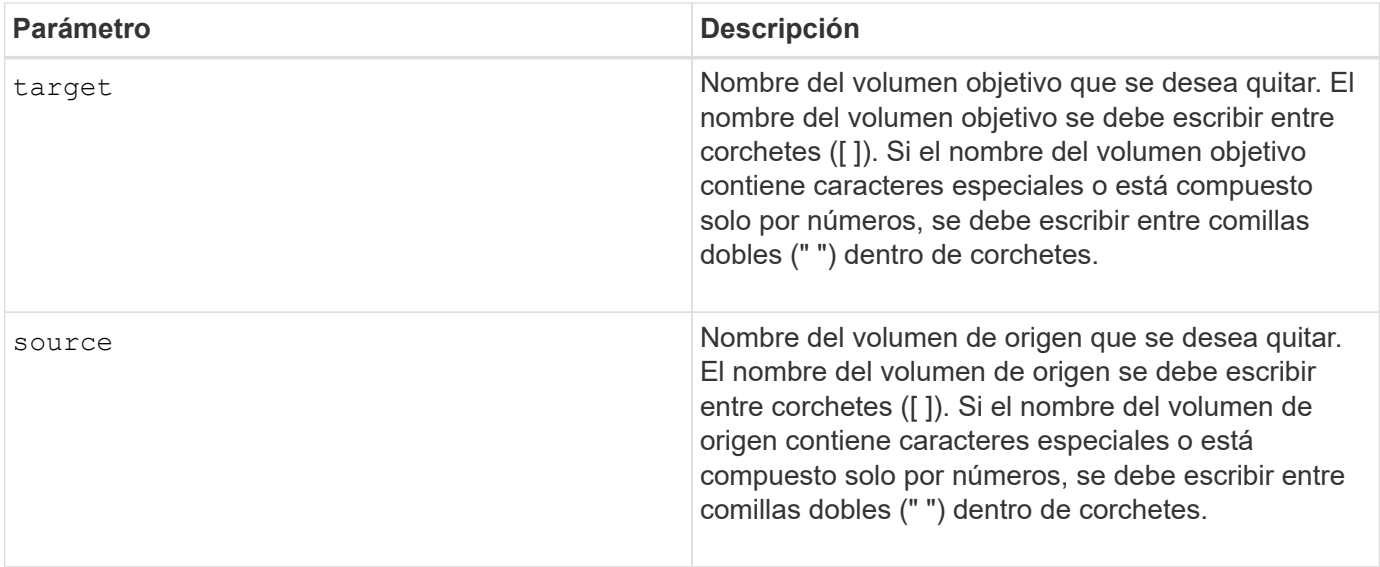

## **Nivel de firmware mínimo**

5.40

7.83 elimina la copyType=(online | offline) parámetro.

## <span id="page-31-0"></span>**Cambie el nombre de la caché SSD**

La set ssdCache El comando cambia el nombre de la caché SSD.

## **Cabinas compatibles**

Este comando se aplica a cualquier cabina de almacenamiento individual, incluidas E2700, E5600, E2800, E5700, Cabinas EF600 y EF300, siempre que se hayan instalado todos los paquetes SMcli.

#### **Funciones**

Para ejecutar este comando en una cabina de almacenamiento E2800, E5700, EF600 o EF300, debe contar con el rol de administrador de soporte.

#### **Sintaxis**

set ssdCache [*old\_ssdCacheName*] userLabel=*"new\_ssdCacheName*"

#### **Parámetro**

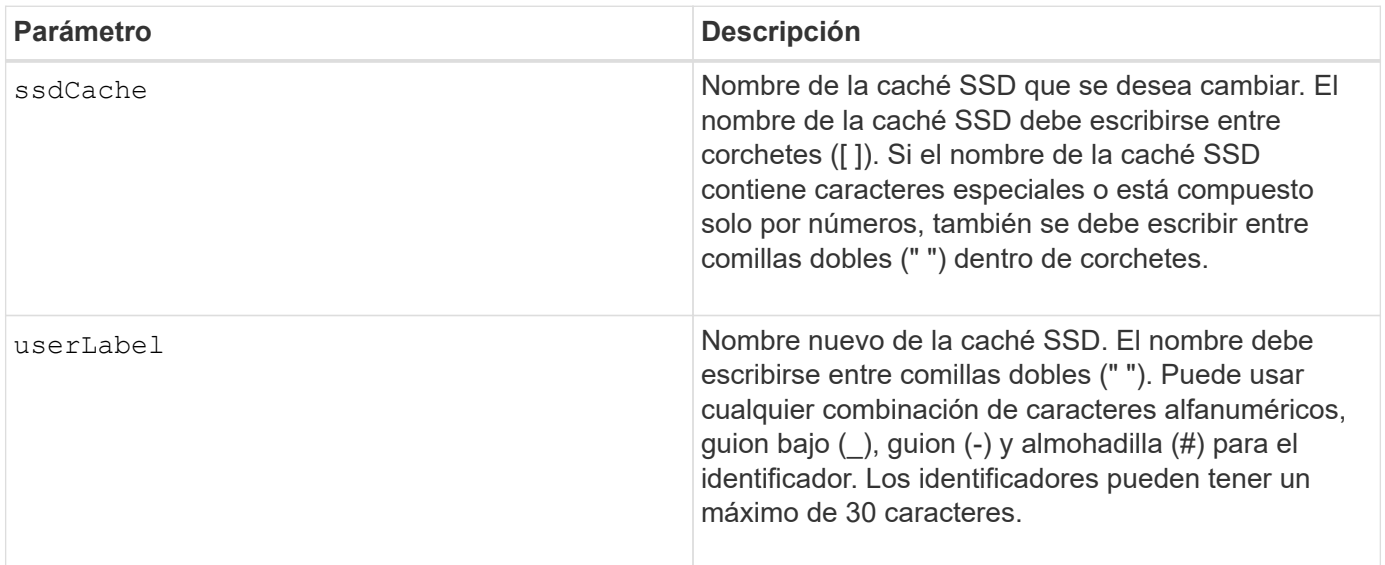

## **Nivel de firmware mínimo**

7.84

11,80 añade compatibilidad con cabinas EF600 y EF300

## <span id="page-32-0"></span>**Repare la paridad de datos**

La Repair Data Parity command repara los errores de paridad de datos.

## **Cabinas compatibles**

Este comando se aplica a cualquier cabina de almacenamiento individual, incluidas las cabinas E2700, E5600, E2800, E5700, Cabinas EF600 y EF300, siempre que estén instalados todos los paquetes SMcli.

## **Funciones**

Para ejecutar este comando en una cabina de almacenamiento E2800, E5700, EF600 o EF300, debe contar con el rol de administrador de almacenamiento.

## **Contexto**

Antes de utilizar este comando, consulte al soporte de NetApp para obtener orientación sobre el firmware, las unidades y la franja RAID afectados.

## **Sintaxis**

```
repair volume[volumeName] parity
     [startingLBA=LBAvalue]
     [endingLBA=LBAvalue]
     [repairMethods=(repairMethod . . . repairMethod)]
             Space delimited list where possible repair methods are:
reconstruct, unmap, updateP, updateQ, updateData, and writeZeros
     [repairPI=(TRUE|FALSE)]
     [suspectDrives=(trayID1,[drawerID1,]slotID1 . . .
trayIDn,[drawerIDn,]slotIDn)]
     [timeout=(0-65535)]
```
## **Parámetros**

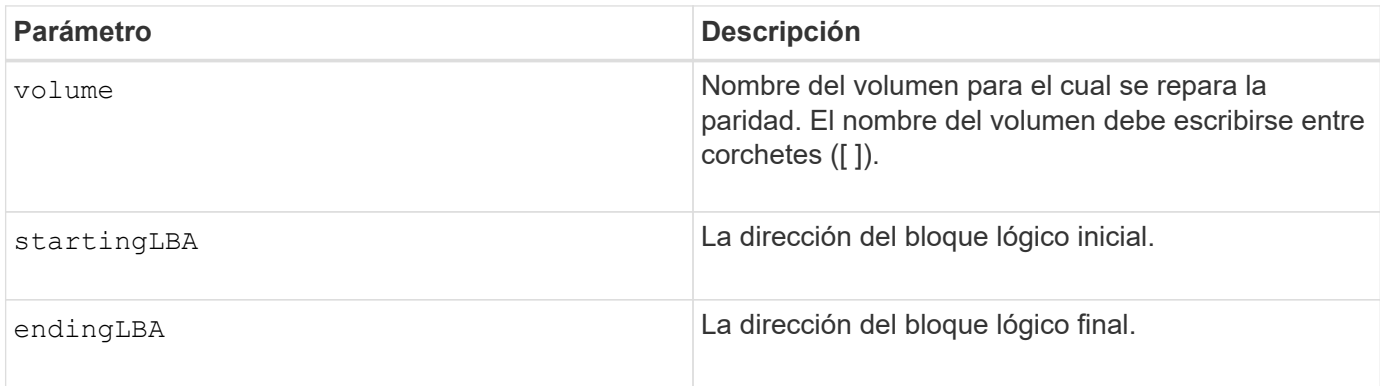

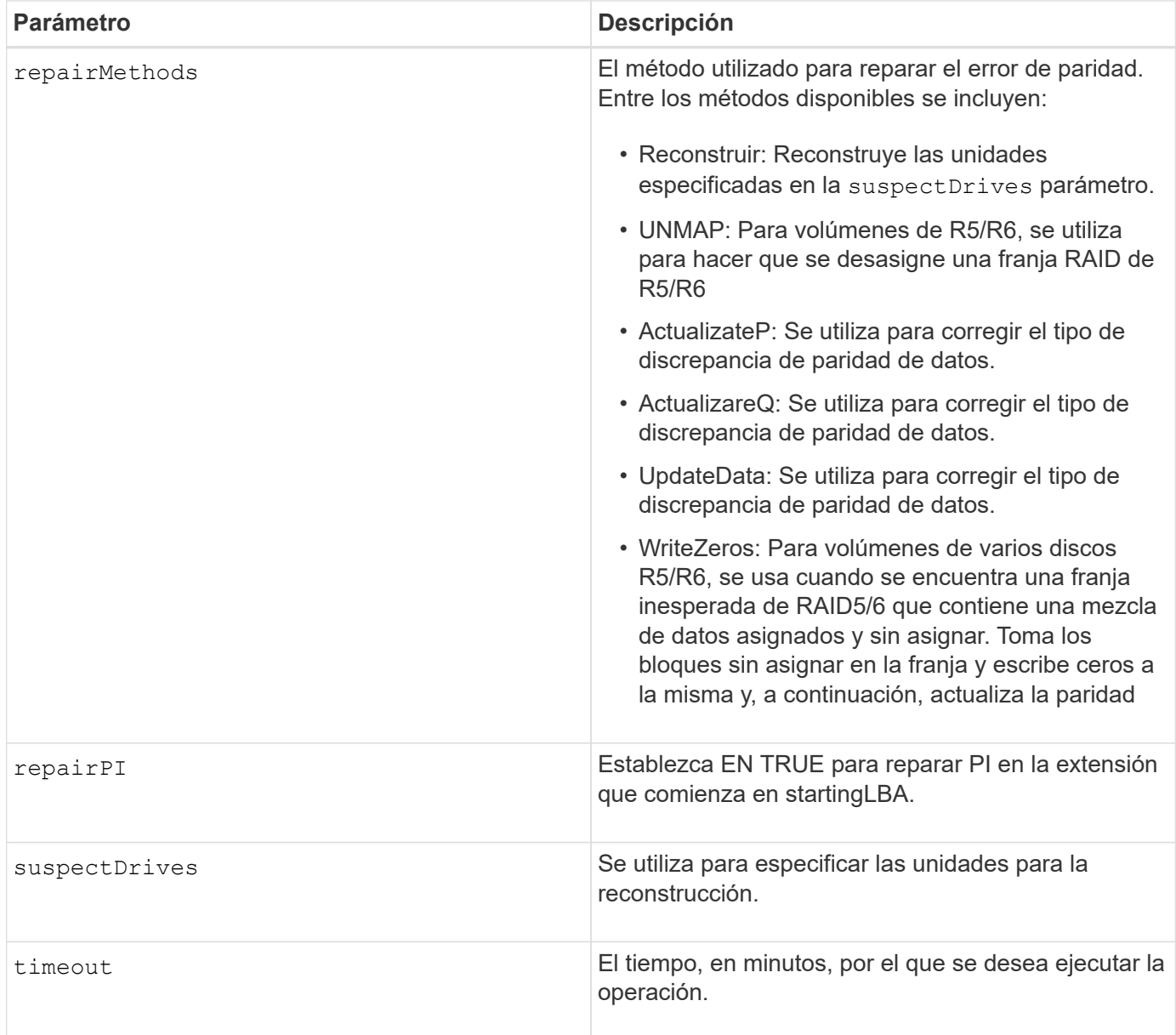

## **Nivel de firmware mínimo**

8.63

## <span id="page-34-0"></span>**Repare la paridad de un volumen**

La repair volume parity comando repara los errores de paridad en un volumen.

## **Cabinas compatibles**

Este comando se aplica a cualquier cabina de almacenamiento individual, incluidas las cabinas E2700, E5600, E2800, E5700, Cabinas EF600 y EF300, siempre que estén instalados todos los paquetes SMcli.

## **Funciones**

Para ejecutar este comando en una cabina de almacenamiento E2800, E5700, EF600 o EF300, debe contar

con el rol de administrador de almacenamiento.

## **Contexto**

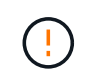

Si la paridad del volumen y los datos del volumen no coinciden, es posible que los datos del volumen presenten defectos en lugar de paridad. La reparación de la paridad del volumen anula la posibilidad de reparar los datos de volumen que tienen defectos, de ser necesario.

## **Sintaxis**

```
repair volume [volumeName] parity
parityErrorFile="filename"
[verbose=(TRUE | FALSE)]
```
## **Parámetros**

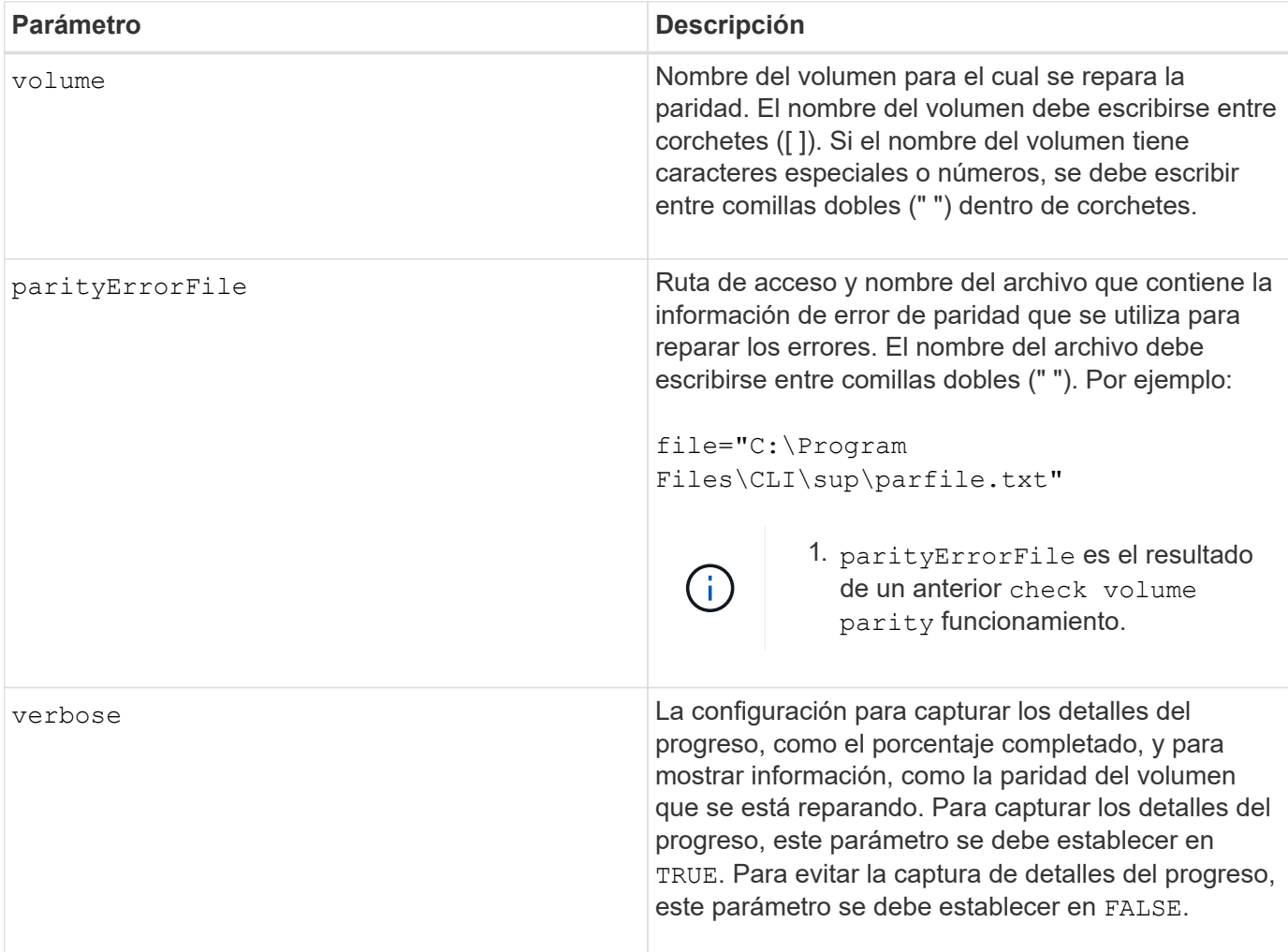

## **Nivel de firmware mínimo**

6.10

## <span id="page-36-0"></span>**Sustituya la unidad**

La replace drive replacementDrive el comando reemplaza una unidad de un grupo de volúmenes.

## **Cabinas compatibles**

Este comando se aplica a cualquier cabina de almacenamiento individual, incluidas las cabinas E2700, E5600, E2800, E5700, Cabinas EF600 y EF300, siempre que estén instalados todos los paquetes SMcli.

## **Funciones**

Para ejecutar este comando en una cabina de almacenamiento E2800, E5700, EF600 o EF300, debe contar con el rol de administrador de almacenamiento.

## **Contexto**

El reemplazo de una unidad en un grupo de volúmenes redefine la composición de un grupo de volúmenes. Este comando se puede usar para reemplazar una unidad con una unidad sin asignar o una pieza de repuesto totalmente integrada.

## **Sintaxis**

```
replace (drive \[trayID,[drawerID,]slotID\] \|
drives\[trayID1,[drawerID1,]slotID1 ... trayIDn,[drawerIDn,]slotIDn\]
 | \langle"wwID">)
replacementDrive=trayID,drawerID,slotID
[copyDrive][failDrive]
```
## **Parámetros**

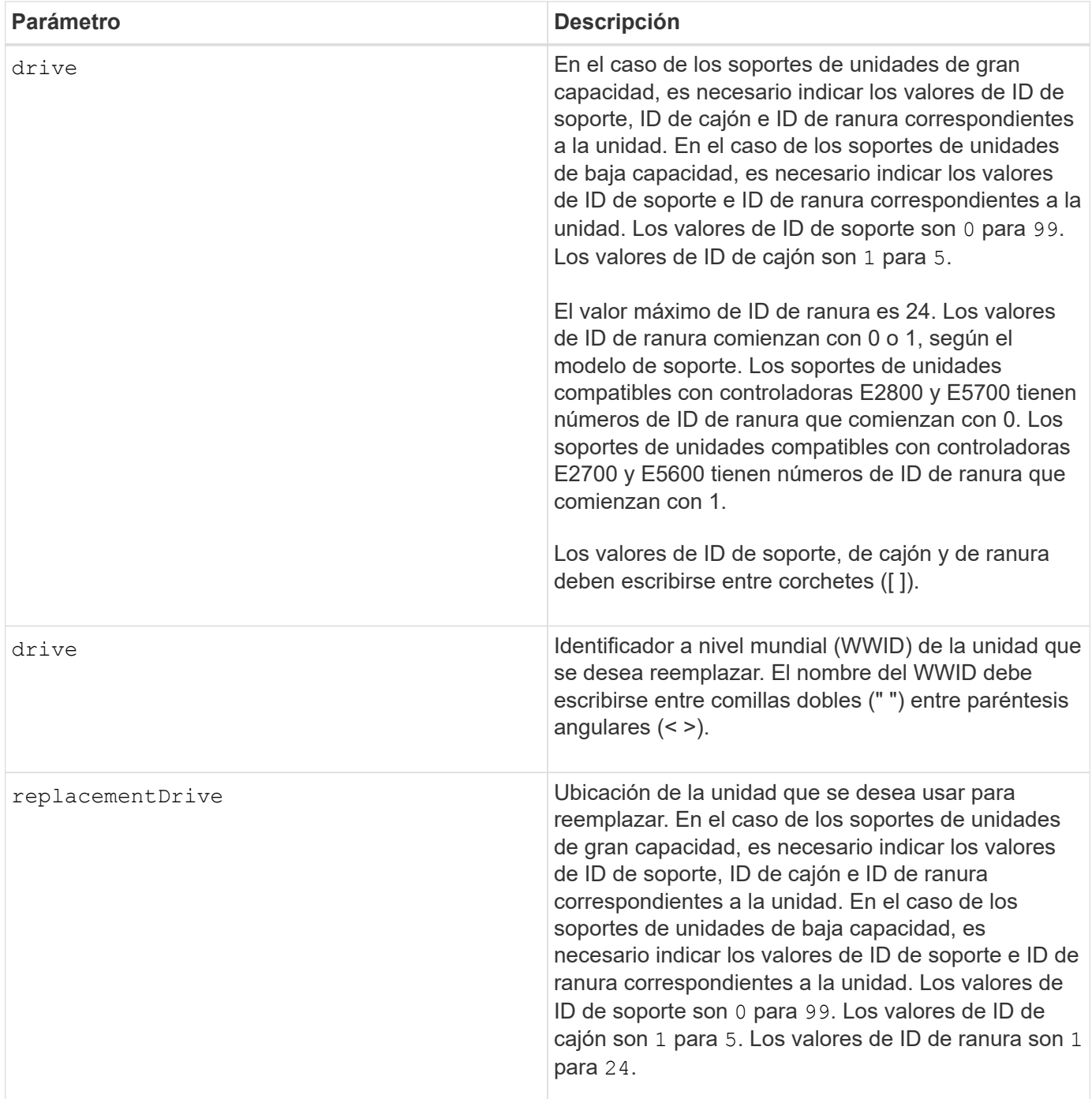

## **Notas**

La drive el parámetro es compatible con soportes de unidades de alta y baja capacidad. Un soporte de unidades de gran capacidad tiene cajones que contienen las unidades. Los cajones se deslizan hacia afuera para permitir el acceso a las unidades. Un soporte de unidades de baja capacidad no tiene cajones. Para un soporte de unidades de gran capacidad, se deben especificar el identificador (ID) de soporte de unidades, el ID de cajón y el ID de ranura donde reside la unidad. Para un soporte de unidades de baja capacidad, solo se deben especificar el ID de soporte de unidades y el ID de ranura donde reside la unidad. Para un soporte de unidades de baja capacidad, un método alternativo para identificar la ubicación de una unidad es especificar el ID de soporte de unidades, establecer el ID de cajón en 0, Y especifique el ID de la ranura en la que reside una unidad.

## **Nivel de firmware mínimo**

7.10

7.60 añade el *drawerID* entrada del usuario.

## <span id="page-38-0"></span>**Restablecer el certificado firmado instalado**

La reset controller arrayManagementSignedCertificate el comando restablece el certificado firmado instalado y los certificados raíz/intermedios en la controladora. Todos los certificados intermedios y de raíz, así como los certificados firmados, serán reemplazados por un certificado único autofirmado.

#### **Cabinas compatibles**

Este comando se aplica a una cabina de almacenamiento E2800, E5700, EF600 o EF300 individual. No funciona en cabinas de almacenamiento E2700 o E5600.

#### **Funciones**

Para ejecutar este comando en una cabina de almacenamiento E2800, E5700, EF600 o EF300, debe contar con el rol de administrador de seguridad.

## **Sintaxis**

reset controller [(a|b)] arrayManagementSignedCertificate

#### **Parámetros**

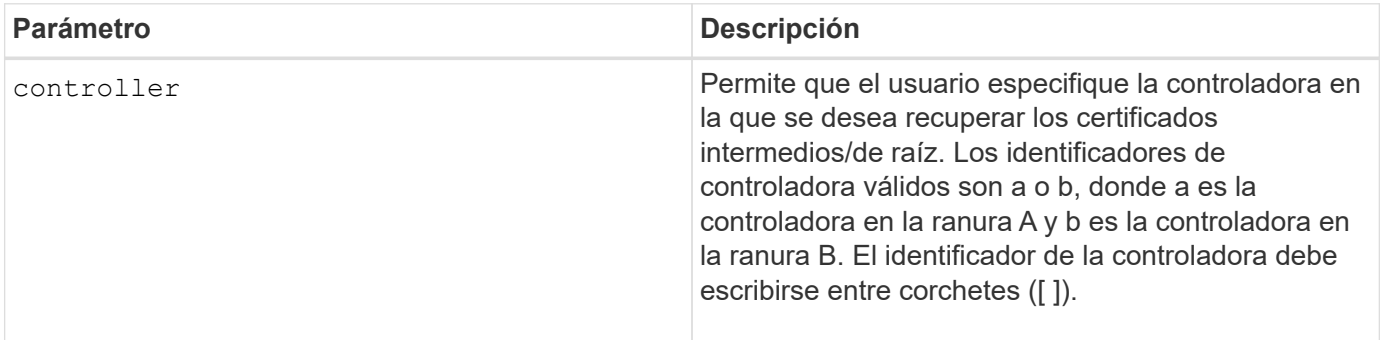

## **Ejemplos**

```
SMcli -n Array1 -c "reset controller [a]
arrayManagementSignedCertificate;"
```
SMcli completed successfully.

8.40

## <span id="page-39-0"></span>**Restablezca la controladora**

La reset controller Comando restablece una controladora y provoca interrupciones en las operaciones de I/O.

## **Cabinas compatibles**

Este comando se aplica a cualquier cabina de almacenamiento individual, incluidas las cabinas E2700, E5600, E2800, E5700, Cabinas EF600 y EF300, siempre que estén instalados todos los paquetes SMcli.

## **Funciones**

Para ejecutar este comando en una cabina de almacenamiento E2800, E5700, EF600 o EF300, debe contar con el rol de administrador de almacenamiento.

## **Contexto**

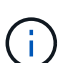

Cuando se restablece una controladora, se quita de la ruta de datos y no queda disponible para las operaciones de I/o hasta que la operación de restablecimiento se completa. Si un host utiliza volúmenes que son propiedad de la controladora que se está restableciendo, la actividad de I/o dirigida a la controladora es rechazada. Antes de restablecer la controladora, se debe comprobar que los volúmenes que son propiedad de la controladora no estén en uso o que exista un controlador de rutas múltiples instalado en todos los hosts que usan estos volúmenes.

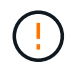

Si se utiliza la gestión en banda, no se puede controlar a qué controladora se envían los comandos y se pueden obtener resultados inesperados en este comando.

## **Sintaxis**

reset controller [(a|b)]

## **Parámetros**

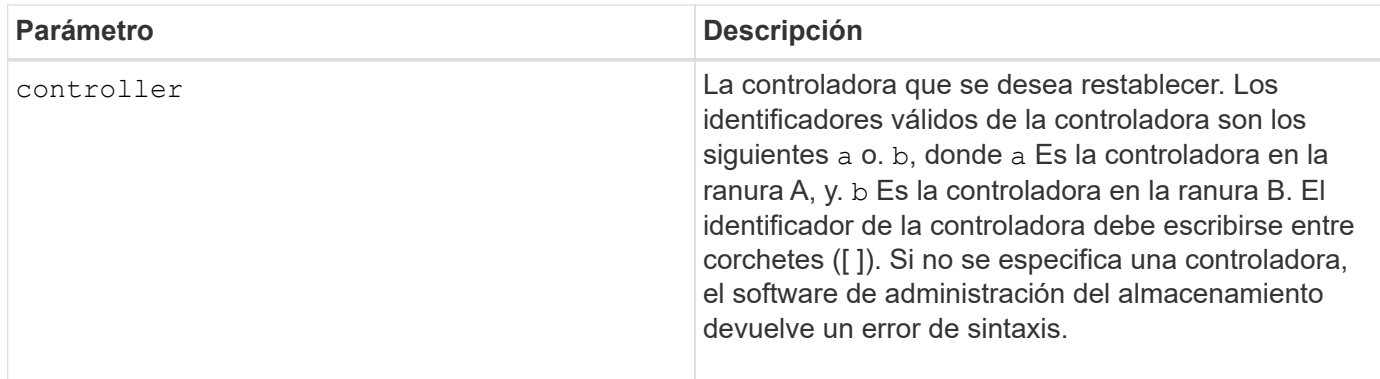

## **Notas**

La controladora que recibe el comando de restablecimiento de controladora restablece la controladora especificada. Por ejemplo, si el comando de restablecimiento de controladora se envía a la controladora A para solicitar un restablecimiento de la controladora A, la controladora A se reinicia mediante un reinicio en caliente. Si el comando de restablecimiento de controladora se envía a la controladora A para solicitar un restablecimiento de la controladora B, la controladora A mantiene a la controladora B en restablecimiento y, a continuación, libera la controladora B del restablecimiento, que es un reinicio en frío. En algunos productos, el reinicio en caliente solo restablece el chip IOC. El reinicio en frío restablece tanto el IOC como los chips de expansión en la controladora.

## **Nivel de firmware mínimo**

5.20

## <span id="page-40-0"></span>**Restablezca una unidad**

La reset drive la alimentación de comandos enciende una unidad en un grupo de volúmenes o un pool de discos para asistir en la recuperación de una unidad que presenta una conducta incoherente o que no es óptima.

## **Cabinas compatibles**

Este comando se aplica a cualquier cabina de almacenamiento individual, incluidas las cabinas E2700, E5600, E2800, E5700, Cabinas EF600 y EF300, siempre que estén instalados todos los paquetes SMcli.

## **Funciones**

Para ejecutar este comando en una cabina de almacenamiento E2800, E5700, EF600 o EF300, debe contar con el rol de administrador de almacenamiento.

## **Contexto**

Al apagar y encender una unidad, se pueden borrar algunos errores que ocasionan conductas incoherentes o que no son óptimas. Esto evita el reemplazo de una unidad cuando está experimentando solo un error puntual, no grave, y la unidad puede seguir estando operativa. Al restablecer una unidad de esta manera, se reducen las interrupciones y se evita su reemplazo.

Si el problema no se puede corregir mediante el ciclo de apagado y encendido de la unidad, los datos se copian desde la unidad y esta se apaga para realizar el reemplazo.

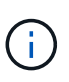

Este comando no se puede utilizar para las unidades SSD fabricadas por Pliant. Utilice la show storageArray profile o el show drive comando para mostrar el fabricante de la(s) unidad(es).

## **Sintaxis**

reset drive([trayID,[drawerID,]slotID] | <"wwID">)

## **Parámetros**

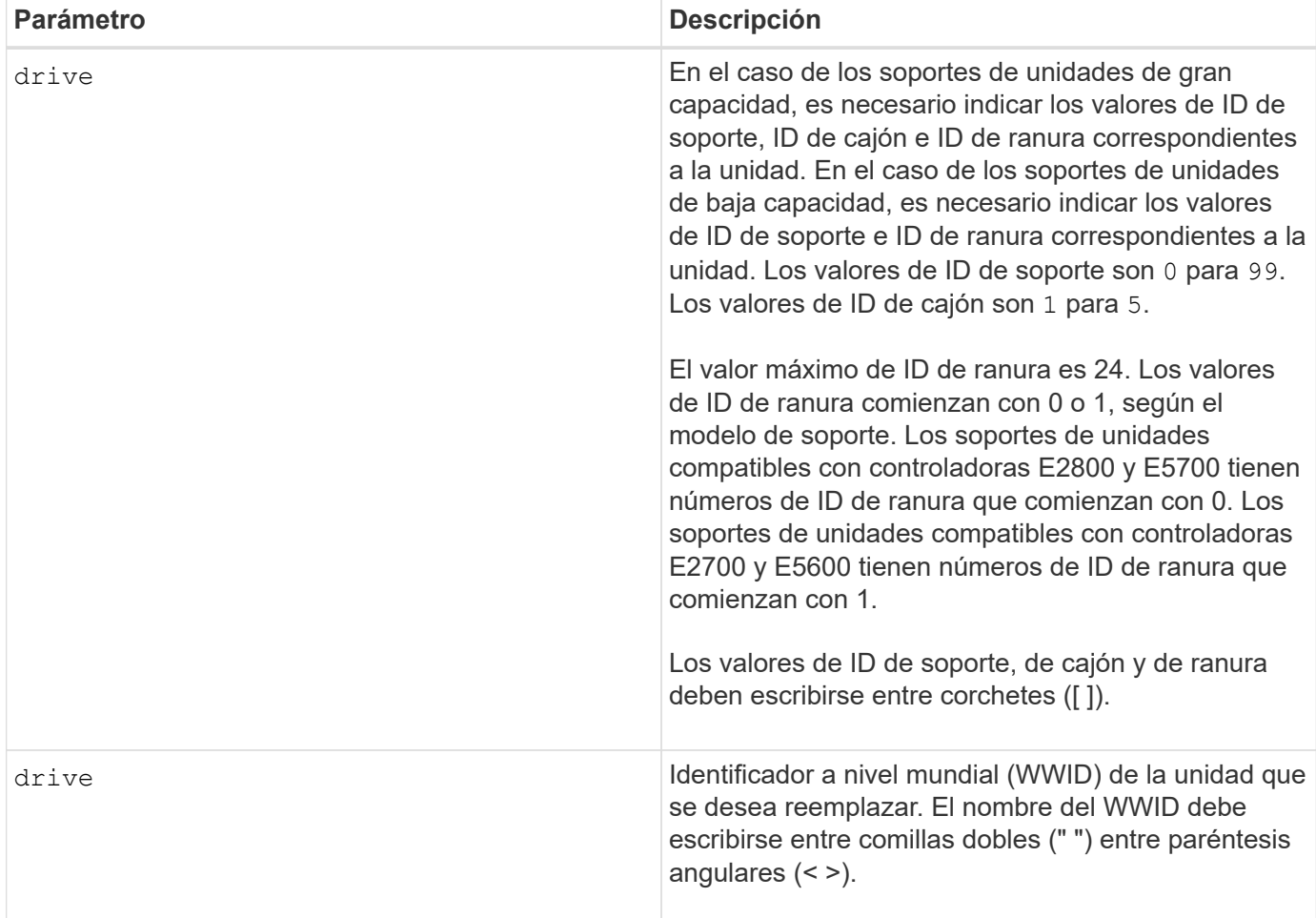

## **Notas**

La drive el parámetro es compatible con soportes de unidades de alta y baja capacidad. Un soporte de unidades de gran capacidad tiene cajones que contienen las unidades. Los cajones se deslizan hacia afuera para permitir el acceso a las unidades. Un soporte de unidades de baja capacidad no tiene cajones. Para un soporte de unidades de gran capacidad, se deben especificar el identificador (ID) de soporte de unidades, el ID de cajón y el ID de ranura donde reside la unidad. Para un soporte de unidades de baja capacidad, solo se deben especificar el ID de soporte de unidades y el ID de ranura donde reside la unidad. Para un soporte de unidades de baja capacidad, un método alternativo para identificar la ubicación de una unidad es especificar el ID de soporte de unidades, establecer el ID de cajón en 0 , Y especifique el ID de la ranura en la que reside una unidad.

Después del ciclo de apagado y encendido de la unidad, la controladora debe verificar que la unidad sea funcional para poder colocarla nuevamente en uso. Si la unidad no se puede verificar, se Marca como una unidad con error. Para apagar y encender una unidad con error, es necesario contar con unidades de repuesto globales y una copia completa para una unidad de reemplazo después de que se pone en servicio.

No se pueden restablecer las unidades con errores mediante un ciclo de encendido y apagado más de una vez en un periodo de 24 horas y, en algunos casos, no se pueden restablecer más de una vez. Los umbrales y los contadores para los ciclos de apagado y encendido de la unidad se conservan en un almacenamiento persistente y se incluyen en los datos de captura de estado. Los eventos informativos se registran cuando se realiza el ciclo de apagado y encendido de una unidad.

8.20

## <span id="page-42-0"></span>**Restablecer la dirección IP de iSCSI**

La reset iscsiIpAddress El comando restablece la dirección IP de la cabina de almacenamiento remota para restablecer la conexión con la cabina de almacenamiento local.

## **Cabinas compatibles**

Este comando se aplica a cualquier cabina de almacenamiento individual, con algunas restricciones. Si ejecuta el comando en la cabina E2700 o E5600, no hay restricciones.

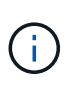

Si ejecuta el comando en la cabina E2800, E5700, EF600 y EF300, el tipo de cliente debe configurarse en symbol. Este comando no se ejecutará si el tipo de cliente está establecido en https.

## **Funciones**

Para ejecutar este comando en una cabina de almacenamiento E2800, E5700, EF600 o EF300, debe contar con el rol de administrador de almacenamiento.

## **Contexto**

Este comando se puede usar para notificar a la cabina de almacenamiento local que la dirección IP de iSCSI de la cabina de almacenamiento remota se ha modificado y se debe actualizar.

Cuando se establece una relación de mirroring asíncrono con una conexión iSCSI, tanto la cabina de almacenamiento remota como la local guardan un registro de la dirección IP de la cabina de almacenamiento remota en la configuración de mirroring asíncrono. Si cambia la dirección IP de un puerto iSCSI, la cabina de almacenamiento remota que intenta utilizar ese puerto se encuentra con un error de comunicación.

La cabina de almacenamiento con la dirección IP modificada envía un mensaje a cada cabina de almacenamiento remota asociada con los grupos de reflejos asíncronos que están configurados de manera tal que se reflejan en una conexión iSCSI. Las cabinas de almacenamiento que reciben este mensaje actualizan automáticamente su dirección IP objetivo remota.

Si la cabina de almacenamiento que tiene la dirección IP modificada no puede enviar su mensaje entre controladoras a una cabina de almacenamiento remota, el sistema envía una alerta sobre el problema de conectividad. Utilice la reset comando para volver a establecer conexión con la cabina de almacenamiento local.

## **Sintaxis**

```
reset (remoteStorageArrayName="storageArrayName" |
remoteStorageArrayWwid=<wwID>)
iscsiIpAddress
```
## **Parámetros**

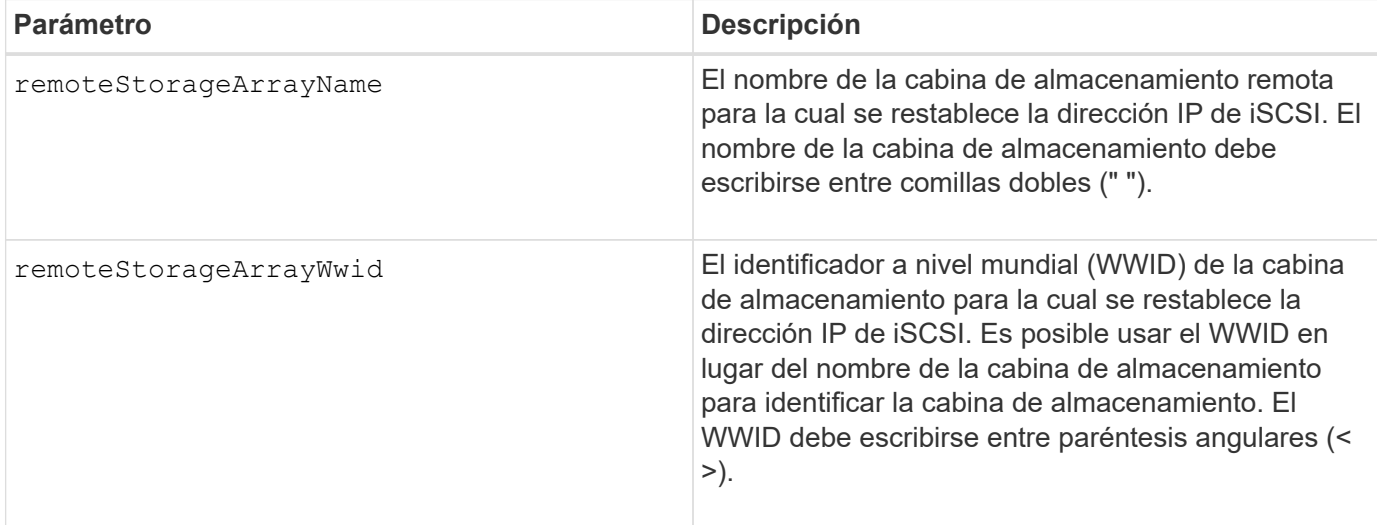

## **Nivel de firmware mínimo**

7.84

11,80 añade compatibilidad con cabinas EF600 y EF300

## <span id="page-43-0"></span>**Restablezca las estadísticas de grupo de reflejos asíncronos**

La reset storageArray arvmStats asyncMirrorGroup el comando restablece las estadísticas de sincronización de uno o más volúmenes miembro de un grupo de reflejos asíncronos a un 0 relativo.

## **Cabinas compatibles**

Este comando se aplica a cualquier cabina de almacenamiento individual, incluidas E2700, E5600, E2800, E5700, Cabinas EF600 y EF300, siempre que se hayan instalado todos los paquetes SMcli.

## **Funciones**

Para ejecutar este comando en una cabina de almacenamiento E2800, E5700, EF600 o EF300, debe contar con el rol de administrador de almacenamiento.

## **Sintaxis**

```
reset storageArray arvmStats asyncMirrorGroup [asyncMirrorGroupName]
volume="volumeName" sampleType=(all | mostRecent | longestSyncTime |
errors)
```
## **Parámetros**

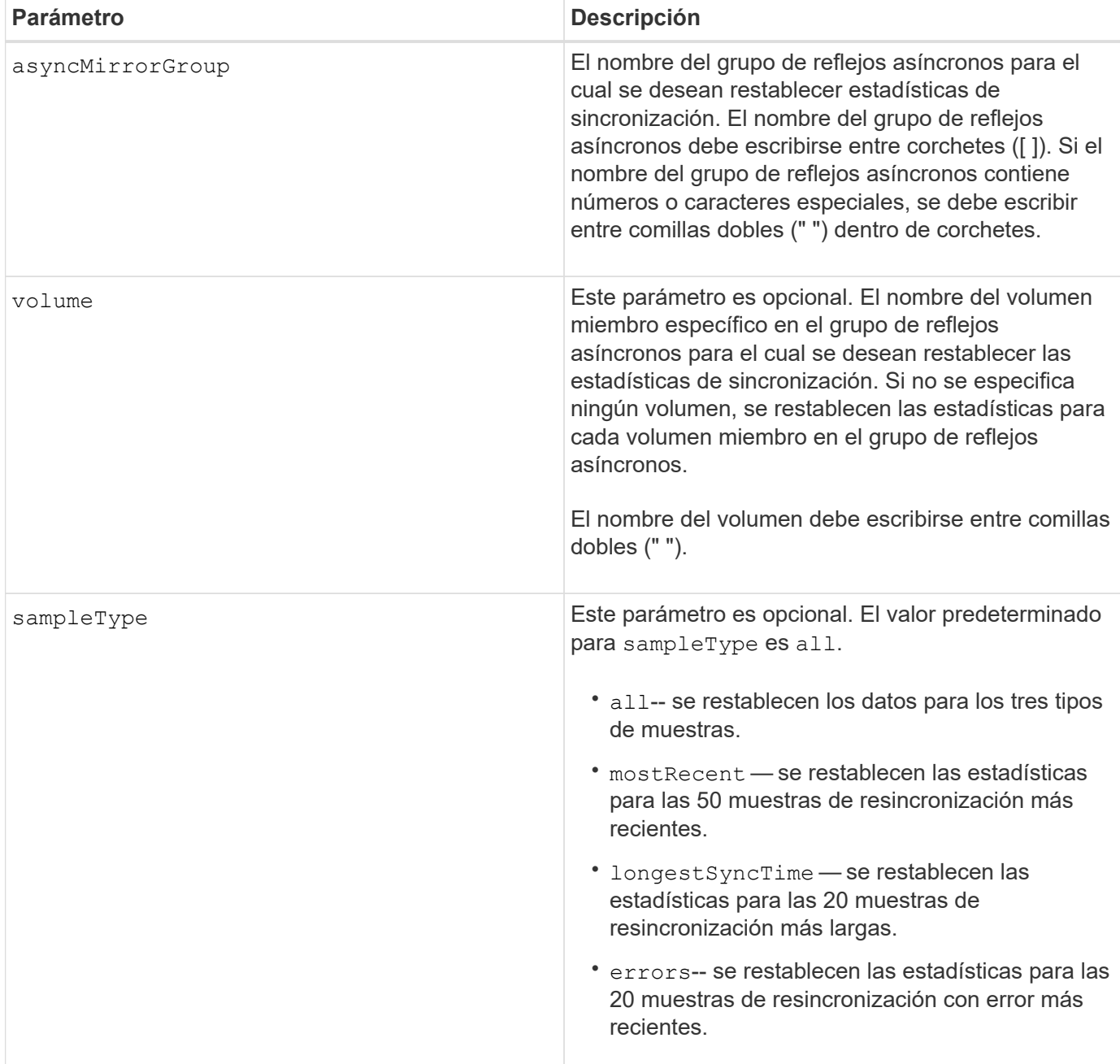

## **Notas**

Se restablecen estadísticas para los volúmenes reflejados con el rol primario. Las estadísticas que se restablecen incluyen los siguientes datos:

- Hora de inicio de la sincronización
- Tipo de sincronización (manual o periódica)
- Duración de la sincronización
- Cantidad de bytes enviados
- Tiempo de escritura máximo y mínimo (para una sola escritura)
- Velocidad mínima y máxima de datos de sincronización
- Tiempo de escritura total
- Utilización del repositorio (%)
- Antigüedad de punto de recuperación

## **Nivel de firmware mínimo**

7.84

11,80 añade compatibilidad con cabinas EF600 y EF300

## <span id="page-45-0"></span>**Restablecer programación de recogida de mensajes de AutoSupport (para cabinas E2800 o E5700 individuales)**

La reset storageArray autoSupport schedule El comando restablece la frecuencia diaria y semanal, y los días de la semana en que los mensajes de AutoSupport se devuelven a los valores aleatorios generados por el software de gestión.

## **Cabinas compatibles**

Este comando se aplica a una cabina de almacenamiento E2800, E5700, EF600 o EF300 individual. No funciona en cabinas de almacenamiento E2700 o E5600.

## **Funciones**

Para ejecutar este comando en una cabina de almacenamiento E2800, E5700, EF600 o EF300, debe contar con los roles de administrador de almacenamiento o administrador de soporte.

## **Contexto**

- El software de gestión selecciona de forma aleatoria una hora del día para los mensajes diarios y semanales, y un día de la semana para los mensajes semanales.
- El software de gestión se asegura por todos los medios que no haya dos cabinas de almacenamiento dentro de un dominio de gestión que envíen mensajes programados de AutoSupport al mismo tiempo.

## **Sintaxis**

```
reset storageArray autoSupport schedule
```
## **Parámetros**

Ninguno.

## **Ejemplos**

```
SMcli -n Array1 -c "reset storageArray autoSupport schedule;"
```
## SMcli completed successfully.

## **Verificación**

Utilice la show storageArray autoSupport comando para ver el cambio resultante en la programación.

#### **Nivel de firmware mínimo**

8.40

## <span id="page-46-0"></span>**Restablezca los datos de diagnóstico de la cabina de almacenamiento**

La reset storageArray diagnosticData El comando restablece la NVSRAM que contiene los datos de diagnóstico de la cabina de almacenamiento.

#### **Cabinas compatibles**

Este comando se aplica a cualquier cabina de almacenamiento individual, incluidas las cabinas E2700, E5600, E2800, E5700, Cabinas EF600 y EF300, siempre que estén instalados todos los paquetes SMcli.

## **Funciones**

Para ejecutar este comando en una cabina de almacenamiento E2800, E5700, EF600 o EF300, debe contar con el rol de administrador de almacenamiento.

## **Contexto**

Este comando no elimina los datos de diagnóstico. Este comando reemplaza el estado necesita atención con el estado Diagnostic Data Available. Los datos de diagnóstico antiguos se sobrescriben automáticamente cuando se capturan datos nuevos. La memoria que contiene los datos de diagnóstico también se borra cuando se reinician las controladoras. Antes de restablecer los datos de diagnóstico, utilice save storageArray diagnosticData comando para guardar los datos de diagnóstico en un archivo.

![](_page_46_Picture_14.jpeg)

Este comando se debe ejecutar solo con la ayuda del soporte técnico.

## **Sintaxis**

reset storageArray diagnosticData

#### **Parámetros**

Ninguno.

6.16

## <span id="page-47-0"></span>**Restablecer la línea de base para las estadísticas de puertos de host de la cabina de almacenamiento**

La reset storageArray hostPortStatisticsBaseline el comando restablece la base para las estadísticas de puertos de host de la cabina de almacenamiento.

## **Cabinas compatibles**

Este comando se aplica a una cabina de almacenamiento E2800, E5700, EF600 o EF300 individual. No funciona en cabinas de almacenamiento E2700 o E5600.

## **Funciones**

Para ejecutar este comando en una cabina de almacenamiento E2800, E5700, EF600 o EF300, debe contar con los roles de administrador de almacenamiento o supervisor de almacenamiento.

## **Contexto**

![](_page_47_Picture_9.jpeg)

Este comando reemplaza a la obsoleto [Restablezca la línea de base para las estadísticas](#page-48-0) [InfiniBand de la cabina de almacenamiento,](#page-48-0) [Restablezca la línea de base iSCSI de la cabina de](#page-48-1) [almacenamiento](#page-48-1), y. [Restablezca la línea de base Iser de la cabina de almacenamiento](#page-49-0) comandos.

## **Sintaxis**

```
reset storageArray hostPortStatisticsBaseline type=(ISCSI| ISER | SRP |
NVMEOF)
```
## **Parámetros**

![](_page_47_Picture_120.jpeg)

## **Nivel de firmware mínimo**

8.41

## <span id="page-48-0"></span>**Restablezca la línea de base para las estadísticas InfiniBand de la cabina de almacenamiento**

La reset storageArray ibStatsBaseline El comando restablece la base para las estadísticas de InfiniBand en 0 para la cabina de almacenamiento.

#### **Cabinas compatibles**

Este comando se aplica a cualquier cabina de almacenamiento individual, incluidas las cabinas E2700, E5600, E2800 y E5700, Siempre que se hayan instalado todos los paquetes SMcli.

## **Funciones**

Para ejecutar este comando en una cabina de almacenamiento E2800 o E5700, se deben poseer los roles Storage Admin.

![](_page_48_Picture_6.jpeg)

Este comando quedó obsoleto y fue sustituido por el [Restablecer la línea de base para las](#page-47-0) [estadísticas de puertos de host de la cabina de almacenamiento](#page-47-0) comando.

#### **Sintaxis**

reset storageArray ibStatsBaseline

## **Parámetros**

Ninguno.

## **Notas**

Este comando no restablece realmente los números de formato mantenidos en el hardware y el firmware. En su lugar, el firmware crea una Snapshot de los valores del contador actual y utiliza estos valores para informar de las diferencias en los números cuando se recuperan las estadísticas. El nuevo tiempo de base se aplica a las dos controladoras de manera que los números de la controladora se sincronizan entre sí. Si una controladora se restablece y la otra no, los números ya no están sincronizados. El cliente nota que las controladoras no están sincronizadas porque los datos de la Marca de hora que se informan junto a las estadísticas no son los mismos para ambas controladoras.

## **Nivel de firmware mínimo**

7.10

8.41 este comando quedó obsoleto.

## <span id="page-48-1"></span>**Restablezca la línea de base iSCSI de la cabina de almacenamiento**

La reset storageArray iscsiStatsBaseline El comando restablece la base

iSCSI a 0 para la cabina de almacenamiento.

#### **Cabinas compatibles**

Este comando se aplica a cualquier cabina de almacenamiento individual, incluidas las cabinas E2700, E5600, E2800 y E5700, Siempre que se hayan instalado todos los paquetes SMcli.

## **Funciones**

Para ejecutar este comando en una cabina de almacenamiento E2800 o E5700, se deben poseer los roles Storage Admin.

![](_page_49_Picture_5.jpeg)

Este comando quedó obsoleto y fue sustituido por el [Restablecer la línea de base para las](#page-47-0) [estadísticas de puertos de host de la cabina de almacenamiento](#page-47-0) comando.

## **Sintaxis**

```
reset storageArray iscsiStatsBaseline
```
## **Parámetros**

Ninguno.

## **Notas**

Este comando restablece la base a 0 para ambas controladoras en la cabina de almacenamiento. El propósito de restablecer las bases de las dos controladoras es ayudar a asegurar que los números de la controladora estén sincronizados entre las controladoras. Si una controladora se restablece, pero la segunda no lo hace, se le informa al host de que las controladoras no están sincronizadas. Se notifica al host por medio de las marcas de tiempo que se informan con las estadísticas.

## **Nivel de firmware mínimo**

7.10

8.41 este comando quedó obsoleto.

## <span id="page-49-0"></span>**Restablezca la línea de base Iser de la cabina de almacenamiento**

La reset storageArray iserStatsBaseline El comando restablece la base Iser en 0 para la cabina de almacenamiento.

## **Cabinas compatibles**

Este comando se aplica a cualquier cabina de almacenamiento individual, incluidas las cabinas E2700, E5600, E2800 y E5700, siempre que estén instalados todos los paquetes SMcli.

## **Funciones**

Para ejecutar este comando en una cabina de almacenamiento E2800 o E5700, se deben poseer los roles Storage Admin.

![](_page_50_Picture_2.jpeg)

Este comando quedó obsoleto y fue sustituido por el [Restablecer la línea de base para las](#page-47-0) [estadísticas de puertos de host de la cabina de almacenamiento](#page-47-0) comando.

## **Sintaxis**

reset storageArray iserStatsBaseline

## **Parámetros**

Ninguno.

## **Notas**

Este comando no restablece realmente los números de formato mantenidos en el hardware y el firmware. En su lugar, el firmware crea una Snapshot de los valores del contador actual y utiliza estos valores para informar de las diferencias en los números cuando se recuperan las estadísticas. El nuevo tiempo de base se aplica a las dos controladoras de manera que los números de la controladora se sincronizan entre sí. Si una controladora se restablece y la otra no, los números ya no están sincronizados. El cliente nota que las controladoras no están sincronizadas porque los datos de la Marca de hora que se informan junto a las estadísticas no son los mismos para ambas controladoras.

## **Nivel de firmware mínimo**

8.20

8.41 este comando quedó obsoleto.

## <span id="page-50-0"></span>**Restablezca la línea de base RLS de la cabina de almacenamiento**

La reset storageArray RLSBaseline El comando restablece la base del estado de enlace de lectura (RLS) para todos los dispositivos. Para ello, establece todos los números de RLS en 0.

#### **Cabinas compatibles**

Este comando se aplica a cualquier cabina de almacenamiento individual, incluidas las cabinas E2700, E5600, E2800, E5700, Cabinas EF600 y EF300, siempre que estén instalados todos los paquetes SMcli.

## **Funciones**

Para ejecutar este comando en una cabina de almacenamiento E2800, E5700, EF600 o EF300, debe contar con el rol de administrador de almacenamiento.

#### **Sintaxis**

reset storageArray RLSBaseline

#### **Parámetros**

Ninguno.

**Nivel de firmware mínimo**

5.00

## <span id="page-51-0"></span>**Restablezca la línea de base SAS PHY de la cabina de almacenamiento**

La reset storageArray SASPHYBaseline El comando restablece la base de la capa física SAS (SAS PHY) de todos los dispositivos y quita la lista de errores de la .csv archivo.

## **Cabinas compatibles**

Este comando se aplica a cualquier cabina de almacenamiento individual, incluidas las cabinas E2700, E5600, E2800, E5700, Cabinas EF600 y EF300, siempre que estén instalados todos los paquetes SMcli.

## **Funciones**

Para ejecutar este comando en una cabina de almacenamiento E2800, E5700, EF600 o EF300, debe contar con el rol de administrador de almacenamiento.

## **Contexto**

La .csv el archivo se genera cuando se ejecuta el save storageArray SASPHYCounts comando.

![](_page_51_Picture_14.jpeg)

La versión anterior de reset storageArray SASPHYBaseline el comando borró los números de errores de todos los dispositivos, excepto las unidades. La reset storageArray SASPHYBaseline Ahora el comando restablece la base SAS PHY para las unidades y los otros dispositivos. Todos los errores se eliminan de la .csv archivo.

## **Sintaxis**

reset storageArray SASPHYBaseline

#### **Parámetros**

Ninguno.

## **Nivel de firmware mínimo**

6.10

7.83 restablece la base SAS PHY para las unidades.

## <span id="page-52-0"></span>**Restablezca la línea de base SOC de la cabina de almacenamiento**

La reset storageArray SOCBaseline El comando restablece la base para todos los dispositivos de switch en un chip (SOC) a los que se accede a través de las controladoras.

## **Cabinas compatibles**

Este comando se aplica a cualquier cabina de almacenamiento individual, incluidas las cabinas E2700, E5600, E2800, E5700, Cabinas EF600 y EF300, siempre que estén instalados todos los paquetes SMcli.

## **Funciones**

Para ejecutar este comando en una cabina de almacenamiento E2800, E5700, EF600 o EF300, debe contar con el rol de administrador de almacenamiento.

## **Contexto**

Este comando restablece la base mediante el restablecimiento de todos los números de SOC en 0. Este comando solo es válido para dispositivos de tipo Fibre Channel en una topología de bucle arbitrado.

## **Sintaxis**

```
reset storageArray SOCBaseline
```
## **Parámetros**

Ninguno.

**Nivel de firmware mínimo**

6.16

## <span id="page-52-1"></span>**Restablezca la distribución de volúmenes de la cabina de almacenamiento**

La reset storageArray volumeDistribution el comando reasigna (mueve) todos los volúmenes a su controladora preferida.

## **Cabinas compatibles**

Este comando se aplica a cualquier cabina de almacenamiento individual, incluidas las cabinas E2700, E5600, E2800, E5700, Cabinas EF600 y EF300, siempre que estén instalados todos los paquetes SMcli.

## **Funciones**

Para ejecutar este comando en una cabina de almacenamiento E2800, E5700, EF600 o EF300, debe contar con el rol de administrador de almacenamiento.

## **Sintaxis**

reset storageArray volumeDistribution

## **Parámetros**

Ninguno.

## **Notas**

Si este comando se utiliza en un host sin un controlador de rutas múltiples, se deben detener las operaciones de I/o hacia los volúmenes hasta que este comando se haya completado para evitar que se produzcan errores en la aplicación.

En los entornos del sistema operativo de determinados hosts es posible que sea necesario volver a configurar el controlador del host de rutas múltiples. También es posible que se deban realizar modificaciones en el sistema operativo para reconocer la nueva ruta de I/o hacia los volúmenes.

## **Nivel de firmware mínimo**

5.20

## <span id="page-53-0"></span>**Reanudar grupo de reflejos asíncronos**

La resume asyncMirrorGroup el comando reanuda la transferencia de datos entre todas las parejas reflejadas de un grupo de reflejos asíncronos.

## **Cabinas compatibles**

Este comando se aplica a cualquier cabina de almacenamiento individual, incluidas E2700, E5600, E2800, E5700, Cabinas EF600 y EF300, siempre que se hayan instalado todos los paquetes SMcli.

## **Funciones**

Para ejecutar este comando en una cabina de almacenamiento E2800, E5700, EF600 o EF300, debe contar con el rol de administrador de almacenamiento.

## **Contexto**

Los datos que se escriben en los volúmenes primarios mientras el grupo de reflejos asíncronos estaba suspendido se escriben en los volúmenes secundarios de inmediato. La sincronización periódica se reanuda si se estableció un intervalo de sincronización automática.

## **Sintaxis**

```
resume asyncMirrorGroup ["asyncMirrorGroupName"]
[deleteRecoveryPointIfNecessary]
```
## **Parámetros**

![](_page_54_Picture_120.jpeg)

## **Nivel de firmware mínimo**

7.84

8,10 añade el deleteRecoveryPointIfNecessary parámetro

11,80 añade compatibilidad con cabinas EF600 y EF300

## <span id="page-54-0"></span>**Reanude el volumen Snapshot de grupo de coherencia**

La resume cgSnapVolume el comando reinicia una operación de copia en escritura para crear un volumen snapshot de grupo de coherencia que se ha detenido mediante el stop cgSnapVolume comando.

## **Cabinas compatibles**

Este comando se aplica a cualquier cabina de almacenamiento individual, incluidas las cabinas E2700, E5600, E2800, E5700, Cabinas EF600 y EF300, siempre que estén instalados todos los paquetes SMcli.

## **Funciones**

Para ejecutar este comando en una cabina de almacenamiento E2800, E5700, EF600 o EF300, debe contar con el rol de administrador de almacenamiento.

## **Sintaxis**

resume cgSnapVolume [*"snapVolumeName"*] cgSnapImage=*"snapImageName"*

## **Parámetros**

![](_page_55_Picture_138.jpeg)

#### **Notas**

El nombre de una imagen Snapshot consta de dos partes separadas por dos puntos (:):

• El identificador del grupo de coherencia

• El identificador de la imagen Snapshot

Por ejemplo, si se desea reiniciar una operación de copia en escritura para una imagen Snapshot 12345, que se encuentra en el grupo de coherencia Snapshot snapgroup1 en un volumen Snapshot de grupo de coherencia denominado snapVol1, se debe usar este comando:

resume cgSnapVolume ["snapVol1"] cgSnapImage=["snapgroup1:12345"]

#### **Nivel de firmware mínimo**

7.83

## <span id="page-56-0"></span>**Reanudar una reversión de imagen Snapshot**

La resume snapImage rollback el comando reanuda una operación de reversión que se ha introducido en el estado de pausa.

#### **Cabinas compatibles**

Este comando se aplica a cualquier cabina de almacenamiento individual, incluidas las cabinas E2700, E5600, E2800, E5700, Cabinas EF600 y EF300, siempre que estén instalados todos los paquetes SMcli.

#### **Funciones**

Para ejecutar este comando en una cabina de almacenamiento E2800, E5700, EF600 o EF300, debe contar con el rol de administrador de almacenamiento.

## **Contexto**

Las operaciones de reversión pueden estar en pausa debido a errores de procesamiento, que generan la condición necesita atención en la cabina de almacenamiento.

Si no se puede reanudar la operación de reversión, la imagen Snapshot seleccionada se revierte al estado de pausa y se muestra la condición necesita atención.

![](_page_56_Picture_14.jpeg)

No se puede usar este comando para las imágenes Snapshot incluidas en una copia de volumen en línea.

#### **Sintaxis**

```
resume snapImage [snapImageName] rollback
```
## **Parámetro**

![](_page_57_Picture_130.jpeg)

#### **Notas**

El nombre de una imagen Snapshot consta de dos partes separadas por dos puntos (:):

- El identificador del grupo Snapshot
- El identificador de la imagen Snapshot

Por ejemplo, si se desea reiniciar una operación de reversión para una imagen Snapshot 12345 que se encuentra en un grupo Snapshot denominado snapgroup1, se debe usar este comando:

resume snapImage ["snapgroup1:12345"] rollback;

#### **Nivel de firmware mínimo**

7.83

## <span id="page-57-0"></span>**Reanudar volumen Snapshot**

La resume snapVolume el comando reanuda una operación de volumen snapshot que se ha detenido.

## **Cabinas compatibles**

Este comando se aplica a cualquier cabina de almacenamiento individual, incluidas las cabinas E2700, E5600, E2800, E5700, Cabinas EF600 y EF300, siempre que estén instalados todos los paquetes SMcli.

#### **Funciones**

Para ejecutar este comando en una cabina de almacenamiento E2800, E5700, EF600 o EF300, debe contar con el rol de administrador de almacenamiento.

## **Sintaxis**

resume snapVolume [*"snapVolumeName"*] snapImage=*"snapCGID:imageID"*

![](_page_58_Picture_131.jpeg)

![](_page_58_Picture_132.jpeg)

## **Notas**

El nombre de una imagen Snapshot consta de dos partes separadas por dos puntos (:):

- El identificador del grupo Snapshot
- El identificador de la imagen Snapshot

Por ejemplo, si se desean reanudar las operaciones de volumen Snapshot para una imagen Snapshot 12345 que se encuentra en un grupo Snapshot denominado snapGroup1, se debe usar este comando:

```
resume snapVolume ["snapVol1"] snapImage="snapGroup1:12345";
```
Para reanudar las operaciones de volumen Snapshot de la imagen Snapshot más reciente en un grupo Snapshot con el nombre snapGroup1, se debería usar el siguiente comando:

```
resume snapVolume ["snapVol1"] snapImage="snapGroup1:newest";
```
#### **Nivel de firmware mínimo**

7.83

## <span id="page-59-0"></span>**Reanude la caché SSD**

La resume ssdCache El comando reinicia el almacenamiento en caché de todos los volúmenes que utilizan la caché SSD que se detuvo temporalmente con el suspend ssdCache comando.

#### **Cabinas compatibles**

Este comando se aplica a cualquier cabina de almacenamiento individual, incluidas E2700, E5600, E2800, E5700, Cabinas EF600 y EF300, siempre que se hayan instalado todos los paquetes SMcli.

#### **Funciones**

Para ejecutar este comando en una cabina de almacenamiento E2800, E5700, EF600 o EF300, debe contar con el rol de administrador de soporte.

#### **Sintaxis**

```
resume ssdCache [ssdCacheName]
```
#### **Parámetro**

![](_page_60_Picture_120.jpeg)

#### **Nivel de firmware mínimo**

7.84

11,80 añade compatibilidad con cabinas EF600 y EF300

## <span id="page-60-0"></span>**Reanude el mirroring síncrono**

La resume syncMirror el comando reanuda una operación de mirroring síncrono suspendida.

#### **Cabinas compatibles**

Este comando se aplica a cualquier cabina de almacenamiento individual, incluidas las cabinas E2700, E5600, E2800 y E5700, Siempre que se hayan instalado todos los paquetes SMcli.

## **Funciones**

Para ejecutar este comando en una cabina de almacenamiento E2800 o E5700, se deben poseer los roles Storage Admin.

#### **Contexto**

![](_page_60_Picture_11.jpeg)

En las versiones anteriores de este comando, el identificador de función era remoteMirror. Este identificador de función ya no es válido y lo reemplaza syncMirror.

#### **Sintaxis**

```
resume syncMirror (primary [volumeName] |
primaries [volumeName1 ... volumeNameN])
[writeConsistency=(TRUE | FALSE)]
```
## **Parámetros**

![](_page_61_Picture_154.jpeg)

## **Notas**

Si establece la writeConsistency parámetro a. TRUE, los volúmenes deben estar en un grupo de coherencia de escritura (o grupos). Este comando reanuda todos los grupos de coherencia de escritura que contienen los volúmenes. Por ejemplo, si los volúmenes A, B y C se encuentran en un grupo de coherencia de escritura y tienen contrapartes remotas A''', B'' y C'', el resume syncMirror volume ["A"] writeConsistency=TRUE El mandato reanuda A-A'', B-B'' y C-C''.

## **Nivel de firmware mínimo**

6.10

## <span id="page-62-0"></span>**Reactivar unidad**

La revive drive El comando fuerza a la unidad especificada al estado Optimal.

#### **Cabinas compatibles**

Este comando se aplica a cualquier cabina de almacenamiento individual, incluidas las cabinas E2700, E5600, E2800, E5700, Cabinas EF600 y EF300, siempre que estén instalados todos los paquetes SMcli.

## **Funciones**

Para ejecutar este comando en una cabina de almacenamiento E2800, E5700, EF600 o EF300, debe contar con los roles de administrador de almacenamiento o administrador de soporte.

#### **Contexto**

![](_page_62_Picture_9.jpeg)

**Posible pérdida de acceso a los datos** — el uso correcto de este comando depende de la configuración de los datos en todas las unidades del grupo de volúmenes. Jamás intente reactivar una unidad a menos que el soporte técnico lo supervise.

## **Sintaxis**

revive drive [*trayID*,[*drawerID,*]*slotID*]

#### **Parámetro**

![](_page_63_Picture_147.jpeg)

## **Notas**

La drive el parámetro es compatible con soportes de unidades de alta y baja capacidad. Un soporte de unidades de gran capacidad tiene cajones que contienen las unidades. Los cajones se deslizan hacia afuera para permitir el acceso a las unidades. Un soporte de unidades de baja capacidad no tiene cajones. Para un soporte de unidades de gran capacidad, se deben especificar el identificador (ID) de soporte de unidades, el ID de cajón y el ID de ranura donde reside la unidad. Para un soporte de unidades de baja capacidad, solo se deben especificar el ID de soporte de unidades y el ID de ranura donde reside la unidad. Para un soporte de unidades de baja capacidad, un método alternativo para identificar la ubicación de una unidad es especificar el ID de soporte de unidades, establecer el ID de cajón en 0, Y especifique el ID de la ranura en la que reside una unidad.

## **Nivel de firmware mínimo**

5.43

7.60 añade el drawerID entrada del usuario.

## <span id="page-63-0"></span>**Reactivar grupo Snapshot**

La revive snapGroup El comando fuerza al grupo Snapshot especificado al estado Optimal.

## **Cabinas compatibles**

Este comando se aplica a cualquier cabina de almacenamiento individual, incluidas las cabinas E2700, E5600, E2800, E5700, Cabinas EF600 y EF300, siempre que estén instalados todos los paquetes SMcli.

## **Funciones**

Para ejecutar este comando en una cabina de almacenamiento E2800, E5700, EF600 o EF300, debe contar con los roles de administrador de almacenamiento o administrador de soporte.

## **Contexto**

Si el estado del grupo Snapshot no es con errores, el firmware muestra un mensaje de error y no ejecuta este comando.

## **Sintaxis**

```
revive snapGroup [snapGroupName]
```
## **Parámetro**

![](_page_64_Picture_123.jpeg)

## **Notas**

Puede utilizar cualquier combinación de caracteres alfanuméricos, subrayado (), quión (-) y almohadilla (#) para los nombres. Los nombres pueden tener hasta 30 caracteres.

## **Nivel de firmware mínimo**

7.83

## <span id="page-64-0"></span>**Reactivar volumen Snapshot**

La revive snapVolume El comando fuerza a un volumen Snapshot especificado al estado Optimal.

## **Cabinas compatibles**

Este comando se aplica a cualquier cabina de almacenamiento individual, incluidas las cabinas E2700, E5600, E2800, E5700, Cabinas EF600 y EF300, siempre que estén instalados todos los paquetes SMcli.

#### **Funciones**

Para ejecutar este comando en una cabina de almacenamiento E2800, E5700, EF600 o EF300, debe contar con los roles de administrador de almacenamiento o administrador de soporte.

## **Contexto**

El volumen Snapshot puede ser de uno de los siguientes tipos:

- Un volumen Snapshot independiente
- Un volumen Snapshot miembro de un grupo de coherencia

Si el estado del volumen Snapshot no es con errores, el firmware muestra un mensaje de error y no ejecuta este comando.

![](_page_65_Picture_5.jpeg)

No se puede usar este comando para un volumen Snapshot que se usa en una copia de volumen en línea.

## **Sintaxis**

revive snapVolume [*snapVolumeName*]

## **Parámetro**

![](_page_65_Picture_128.jpeg)

## **Notas**

Puede utilizar cualquier combinación de caracteres alfanuméricos, subrayado (), guión (-) y almohadilla (#) para los nombres. Los nombres pueden tener hasta 30 caracteres.

## **Nivel de firmware mínimo**

7.83

## <span id="page-65-0"></span>**Reactivar grupo de volúmenes**

La revive volumeGroup El comando fuerza al grupo de volúmenes especificado y sus unidades con errores asociadas al estado Optimal.

## **Cabinas compatibles**

Este comando se aplica a cualquier cabina de almacenamiento individual, incluidas las cabinas E2700, E5600, E2800, E5700, Cabinas EF600 y EF300, siempre que estén instalados todos los paquetes SMcli.

## **Funciones**

Para ejecutar este comando en una cabina de almacenamiento E2800, E5700, EF600 o EF300, debe contar con los roles de administrador de almacenamiento o administrador de soporte.

## **Contexto**

![](_page_66_Picture_3.jpeg)

**Posible pérdida de acceso a los datos** — el uso correcto de este comando depende de la configuración de los datos en todas las unidades del grupo de volúmenes. Jamás intente reactivar una unidad a menos que el soporte técnico lo supervise.

#### **Sintaxis**

revive volumeGroup [*volumeGroupName*]

#### **Parámetro**

![](_page_66_Picture_73.jpeg)

## **Nivel de firmware mínimo**

6.10

#### **Información de copyright**

Copyright © 2024 NetApp, Inc. Todos los derechos reservados. Imprimido en EE. UU. No se puede reproducir este documento protegido por copyright ni parte del mismo de ninguna forma ni por ningún medio (gráfico, electrónico o mecánico, incluidas fotocopias, grabaciones o almacenamiento en un sistema de recuperación electrónico) sin la autorización previa y por escrito del propietario del copyright.

El software derivado del material de NetApp con copyright está sujeto a la siguiente licencia y exención de responsabilidad:

ESTE SOFTWARE LO PROPORCIONA NETAPP «TAL CUAL» Y SIN NINGUNA GARANTÍA EXPRESA O IMPLÍCITA, INCLUYENDO, SIN LIMITAR, LAS GARANTÍAS IMPLÍCITAS DE COMERCIALIZACIÓN O IDONEIDAD PARA UN FIN CONCRETO, CUYA RESPONSABILIDAD QUEDA EXIMIDA POR EL PRESENTE DOCUMENTO. EN NINGÚN CASO NETAPP SERÁ RESPONSABLE DE NINGÚN DAÑO DIRECTO, INDIRECTO, ESPECIAL, EJEMPLAR O RESULTANTE (INCLUYENDO, ENTRE OTROS, LA OBTENCIÓN DE BIENES O SERVICIOS SUSTITUTIVOS, PÉRDIDA DE USO, DE DATOS O DE BENEFICIOS, O INTERRUPCIÓN DE LA ACTIVIDAD EMPRESARIAL) CUALQUIERA SEA EL MODO EN EL QUE SE PRODUJERON Y LA TEORÍA DE RESPONSABILIDAD QUE SE APLIQUE, YA SEA EN CONTRATO, RESPONSABILIDAD OBJETIVA O AGRAVIO (INCLUIDA LA NEGLIGENCIA U OTRO TIPO), QUE SURJAN DE ALGÚN MODO DEL USO DE ESTE SOFTWARE, INCLUSO SI HUBIEREN SIDO ADVERTIDOS DE LA POSIBILIDAD DE TALES DAÑOS.

NetApp se reserva el derecho de modificar cualquiera de los productos aquí descritos en cualquier momento y sin aviso previo. NetApp no asume ningún tipo de responsabilidad que surja del uso de los productos aquí descritos, excepto aquello expresamente acordado por escrito por parte de NetApp. El uso o adquisición de este producto no lleva implícita ninguna licencia con derechos de patente, de marcas comerciales o cualquier otro derecho de propiedad intelectual de NetApp.

Es posible que el producto que se describe en este manual esté protegido por una o más patentes de EE. UU., patentes extranjeras o solicitudes pendientes.

LEYENDA DE DERECHOS LIMITADOS: el uso, la copia o la divulgación por parte del gobierno están sujetos a las restricciones establecidas en el subpárrafo (b)(3) de los derechos de datos técnicos y productos no comerciales de DFARS 252.227-7013 (FEB de 2014) y FAR 52.227-19 (DIC de 2007).

Los datos aquí contenidos pertenecen a un producto comercial o servicio comercial (como se define en FAR 2.101) y son propiedad de NetApp, Inc. Todos los datos técnicos y el software informático de NetApp que se proporcionan en este Acuerdo tienen una naturaleza comercial y se han desarrollado exclusivamente con fondos privados. El Gobierno de EE. UU. tiene una licencia limitada, irrevocable, no exclusiva, no transferible, no sublicenciable y de alcance mundial para utilizar los Datos en relación con el contrato del Gobierno de los Estados Unidos bajo el cual se proporcionaron los Datos. Excepto que aquí se disponga lo contrario, los Datos no se pueden utilizar, desvelar, reproducir, modificar, interpretar o mostrar sin la previa aprobación por escrito de NetApp, Inc. Los derechos de licencia del Gobierno de los Estados Unidos de América y su Departamento de Defensa se limitan a los derechos identificados en la cláusula 252.227-7015(b) de la sección DFARS (FEB de 2014).

#### **Información de la marca comercial**

NETAPP, el logotipo de NETAPP y las marcas que constan en <http://www.netapp.com/TM>son marcas comerciales de NetApp, Inc. El resto de nombres de empresa y de producto pueden ser marcas comerciales de sus respectivos propietarios.